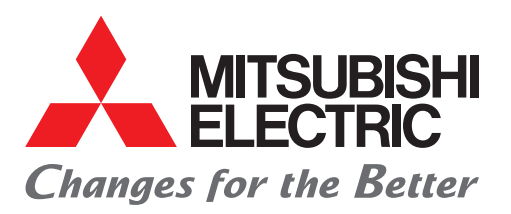

**Automating the World** 

## FACTORY AUTOMATION

# **Quick Start IoT Leaflet**

1!!!

1111

 $\lambda$ 

**THE** 

 $\begin{array}{c} 79871 \\ 2384 \\ 1,0034 \\ 0,00350 \\ 0.00450 \\ \end{array}$  $\begin{array}{c}\text{parameters} \\\text{1111}\end{array}$ 

 $\lambda$  mass

# Quick Start IoT with MELSEC iQ-F

 $A$ 

**Connect Monitor Collect Utilize**

### **Are you facing any problems introducing IoT to your facilities and equipment?**

**The MELSEC iQ-F series can help you get started easily and right away.**

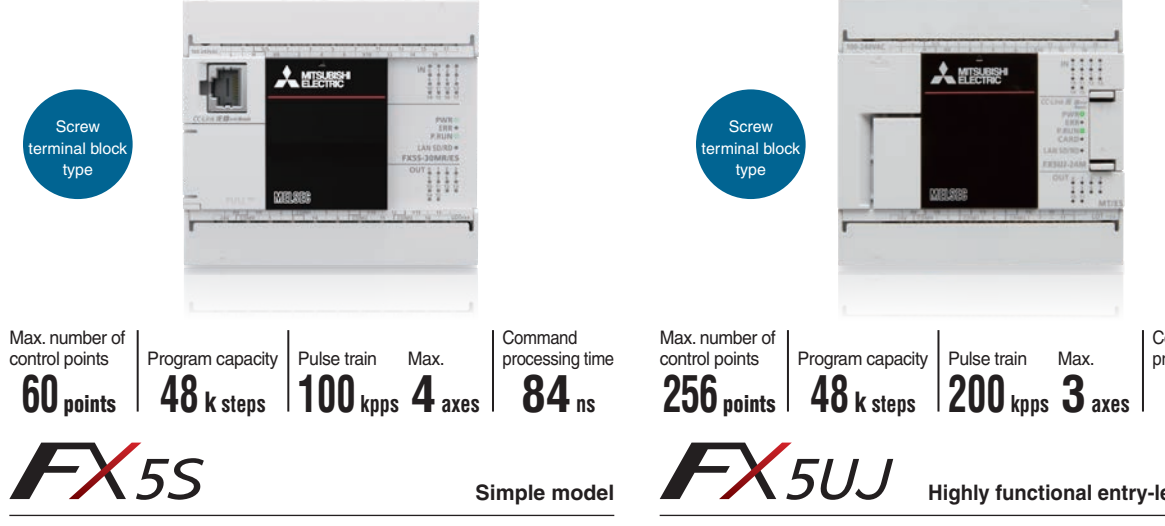

In pursuit of high basic performance and simple model selection, ease of use and simplicity are condensed into a single module.

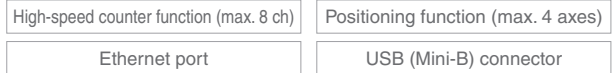

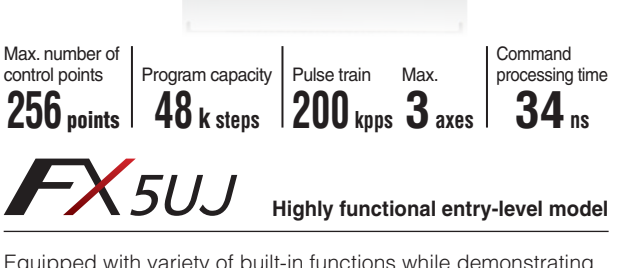

Equipped with variety of built-in functions while demonstrating excellence in cost performance, this single module is recognized for its ease of use.

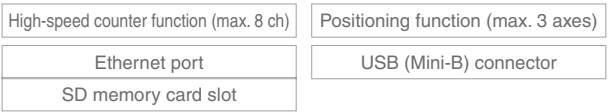

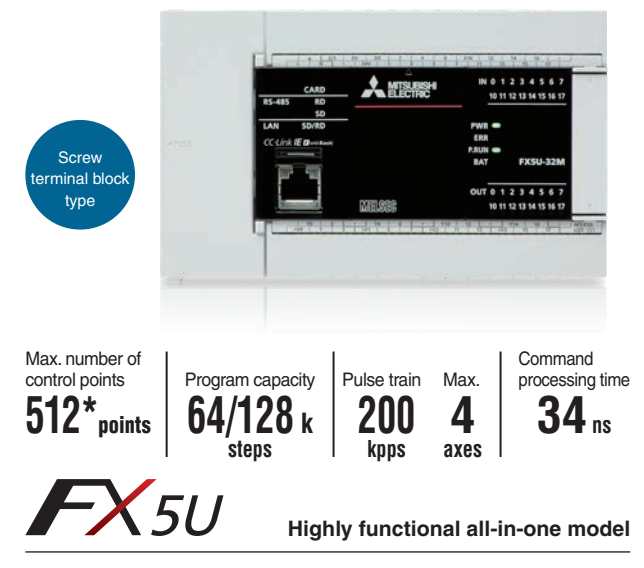

As an all-rounder CPU, this module can help introducing IoT to facilities and equipment in any scenes.

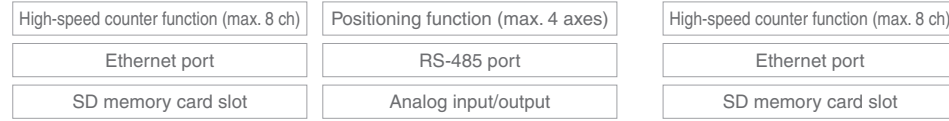

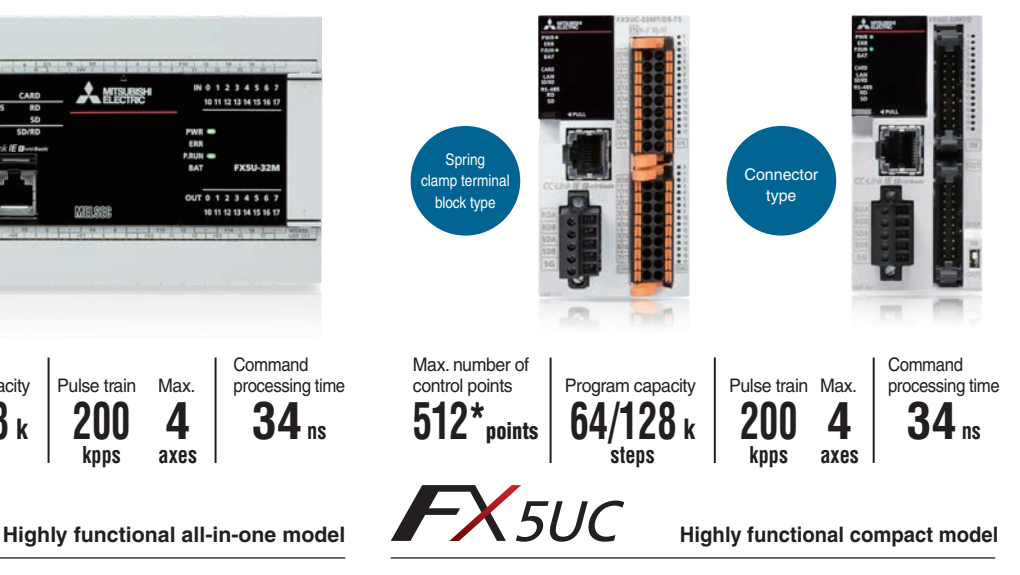

Compact housing helps save space in panels. A lineup of spring clamp terminal blocks has also been added.

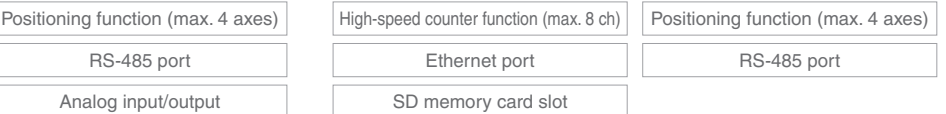

: Max. number of control points, including remote I/O points.

### **13 approaches that are possible with this small PLC!**

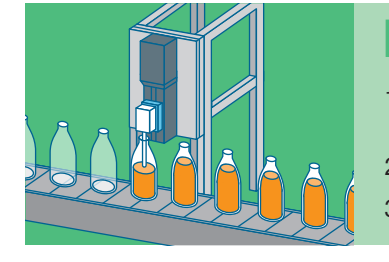

### ¢ **Simple connection**

- 1. To realize the visualization of your existing equipment with as little modifications as possible
- 2. To easily set and operate your actuators
- 3. To shorten process changeover time

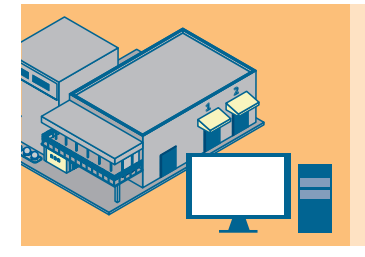

### ¢ **Data collection**

- 4. To collect as much equipment logs as needed
- 5. To collect logs from remote sites together
- 6. To enable seamless data exchange between the high-level system and the connected devices

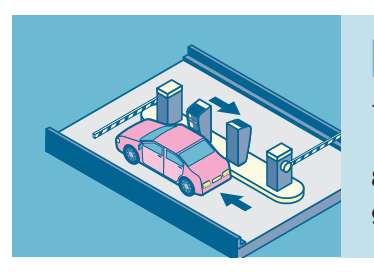

### ¢ **State visualization**

- 7. To remotely monitor your equipment's states via mobile terminals
- 8. To directly monitor operation states on the site
- 9. To visualize the whole process

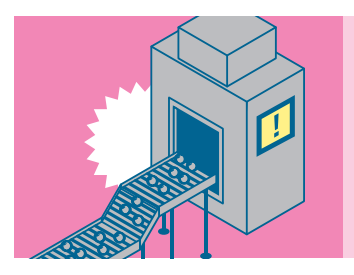

### **For analysis/troubleshooting**

- 10. To perform predictive maintenance before any failure
- 11. To reduce debugging man-hours
- 12. To analyze the errors faster

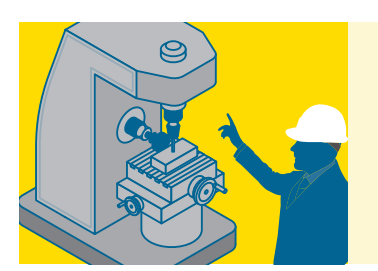

### **More safely**

13. To introduce safer controls to your equipment

# To realize the visualization of your existing equipment with as little modifications as possible

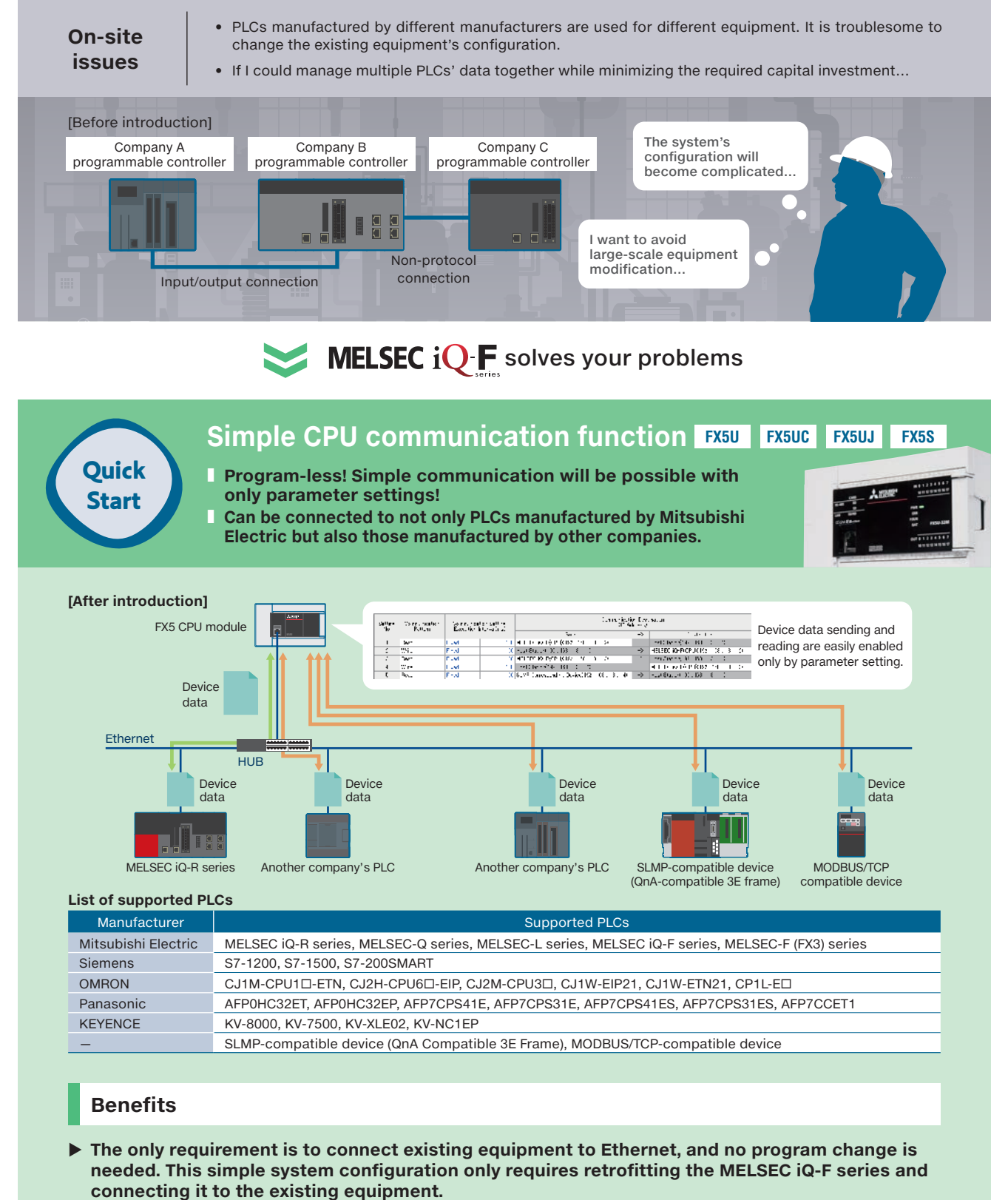

The MELSEC iQ-F series is an all-in-one PLC<sup>\*</sup> and thus, by purchasing only one CPU module, it **could be connected to PLCs manufactured by other companies. The cost was affordable, and the introduction was easy.**

 $\overline{A}$ 

## There is no doubt about choosing the **MELSEC** iQ F **It supports a wide range of networks.**

### ¢ **Complete line-up**

The MELSEC iQ-F series supports various general purpose/industrial networks. Compared with PLCs of the same class, it supports the most networks and can be configured according to your equipment.

#### List of supported networks

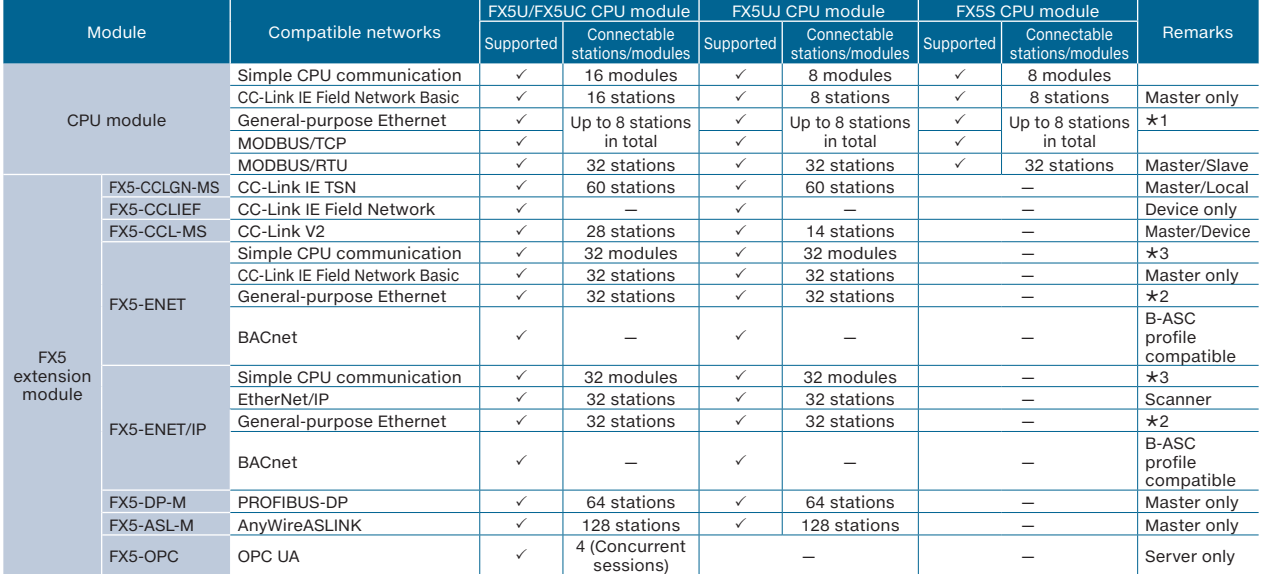

4444444

1: Protocol type: MELSOFT connection, socket communication, SLMP server

2: Protocol type: MELSOFT connection, socket communication, communication protocol support, SLMP server

3: FX5-ENET and FX5-ENET/IP are connectable to the built-in Ethernet port of the MELSEC iQ-F series, the Ethernet module of the MELSEC iQ-F series, and MODBUS/TCP-compatible devices only.

### ¢ **Featured Product**

The MELSEC iQ-F series' CC-Link IE TSN master/local module (FX5-CCLGN-MS) can be connected to up to **60 stations** and supports medium-scale systems. Unlike the conventional networks, TCP/IP can also co-exist on the same network, allowing easy configuration.

Furthermore, it realizes high-speed communication using the TSN technology (minimum periodic synchronization interval = 250 µs) and real time capability.

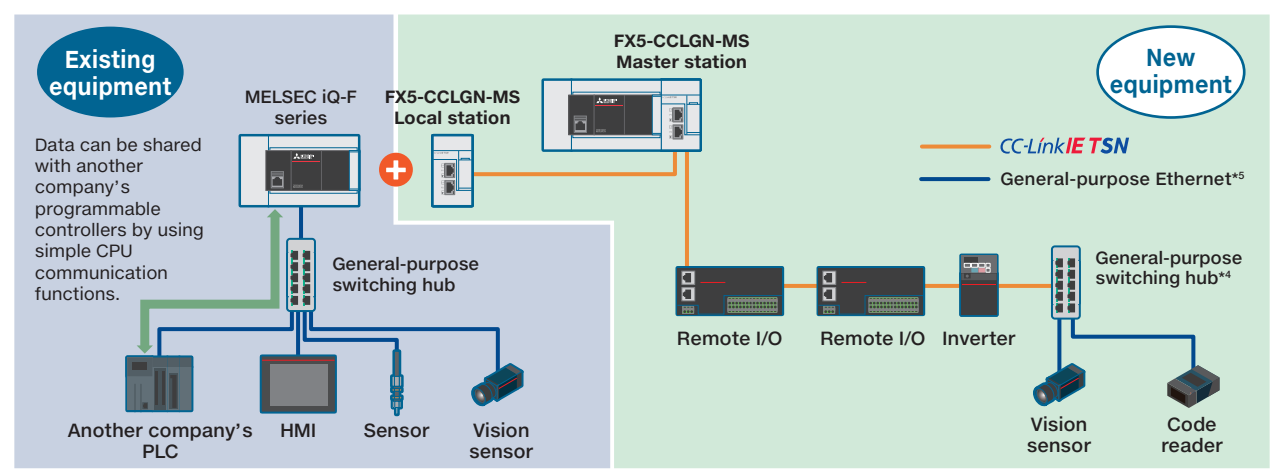

4: When connecting the 100 Mbps Ethernet device to the 1 Gbps CC-Link IE TSN device, please use a switching HUB that supports 1 Gbps/100 Mbps. 5: SLMP-compatible device, MELSOFT product

### 2 **To easily set and operate your actuators**

**On-site issues**

- Multiple actuators are used in the system, but the program for operation is complicated.
- Because the program needs to be changed, it takes time and effort to change the system's configuration.

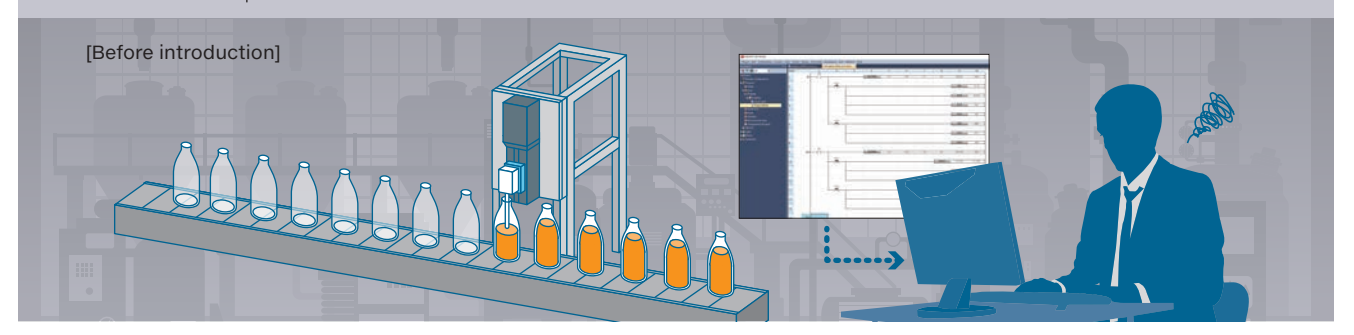

### MELSEC iQ-E solves your problems

### **Predefined Protocol Support Tool Function FX5U FX5UC**

- **The predefined protocol support tool for positioning can easily configure positioning settings!**
- ¢ **A dedicated FB\* is provided and no complicated program is required!**  $\star$ : FB = Function Block

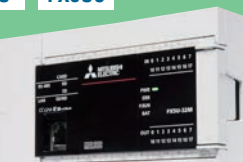

#### **[After introduction]**

**Quick Start**

The MELSEC iQ-F series provides **predefined protocol support FBs for positioning (seven types in total)**. Using these FBs can ease the programming work.

Furthermore, **the predefined protocol support tool for positioning** enables you to easily change the parameter settings of your electric actuators. The predefined protocol support tool for positioning also enables you to conduct test operations and helps you when starting up and debugging your system.

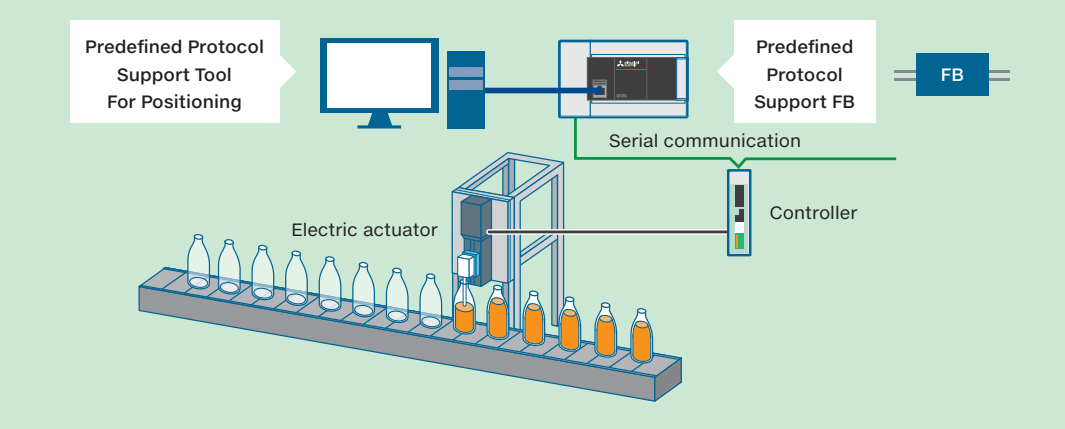

#### **Benefits**

- Predefined protocol support FBs for positioning were used, and the programming man-hours **were reduced.**
- X **The predefined protocol support tool for positioning enabled easy inputting of an electric actuator's parameters and test operations. Thus, it is useful for starting up and debugging the system.**

## MELSEC iQ-F **Predefined Protocol Support Tool Function**

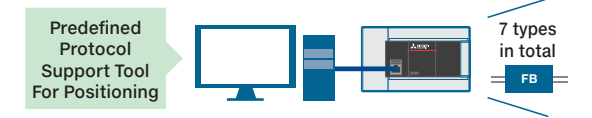

The MELSEC iQ-R/iQ-F series can excellently cooperate with various types of electric actuators. The predefined protocol support tool for positioning, which is used to set parameters, and dedicated FBs, which can be used for programming, are provided.

### **Figure 1 Predefined Protocol Support Tool For Positioning**

If positioning control data in an electric actuator are connected via serial communication, it is possible to configure them without being aware of their communication protocol.

In addition, the positioning data test function allows an earlier start up of the system.

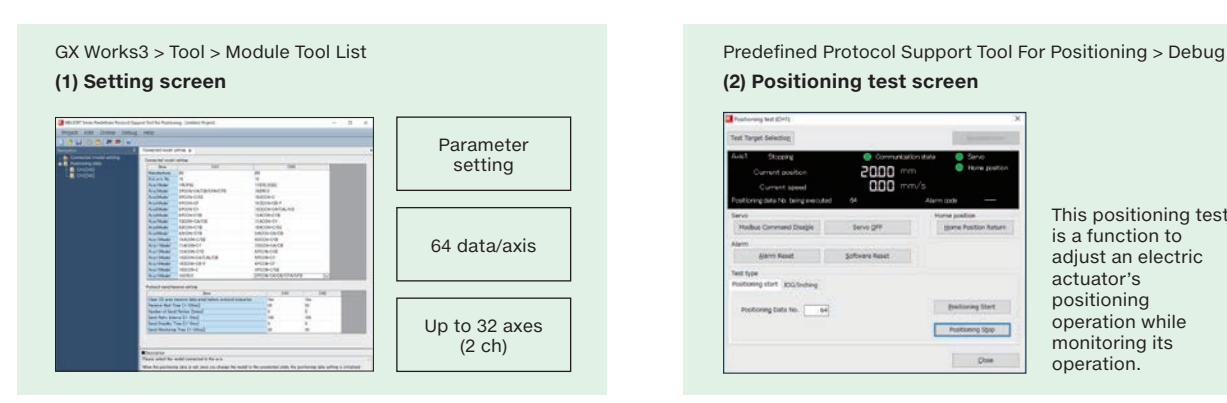

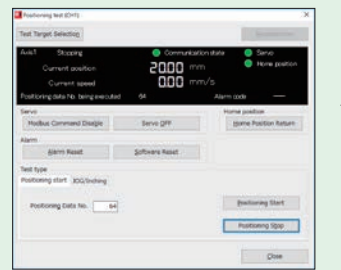

This positioning test is a function to adjust an electric actuator's positioning operation while monitoring its operation.

Note: Conduct a positioning test while the FX5U/FX5UC CPU module and an actuator to be tested are connected to each other.

### **Figure 1 Predefined Protocol Support FB**

The positioning data are set by the predefined protocol support tool for positioning can be controlled by a program.

#### Predefined Protocol Support FB For Positioning List (for IAI)

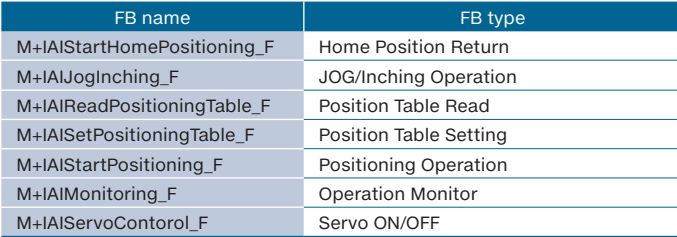

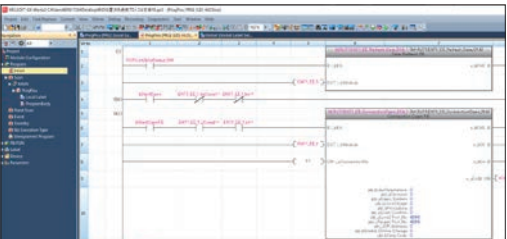

#### Specifications supporting predefined protocol support functions for positioning

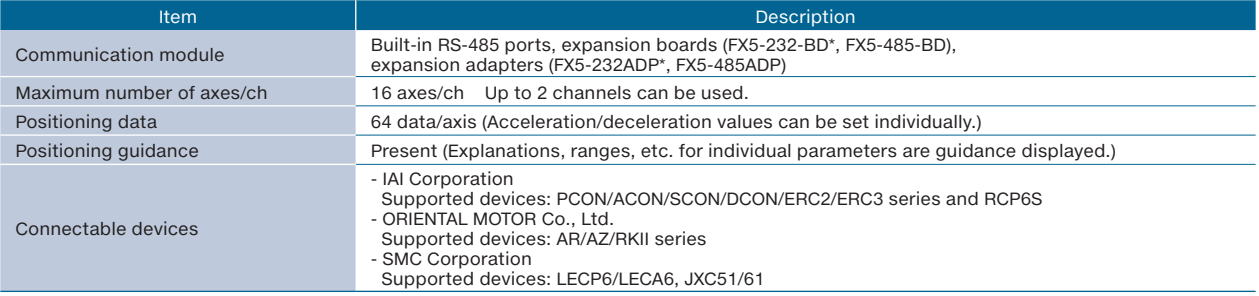

: Transformation from RS-232 to RS-485 is required. Recommended transformation devices are RCB-TU-SIO-A and RCB-TU-SIO-B manufactured by IAI Corporation.

## 3 **To shorten process changeover time**

**On-site issues**

- Changing over the process for high-mix low-volume production takes time.
- Having to retrieve and deliver the SD memory cards containing production instruction leads to time loss.

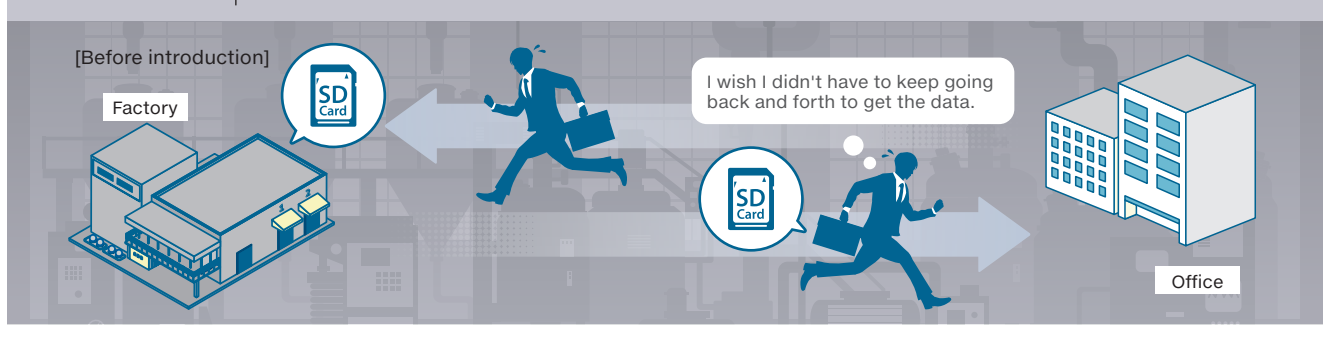

### **MELSEC**  $iQ$  **F** solves your problems

### **FTPGET instruction x File operation instruction <b>FX5U FX5UL FX5S\***

**The automatic recipe data changeover function shortens process changeover time.**  ¢ **Easy remote storage of the recipe files from anywhere.**

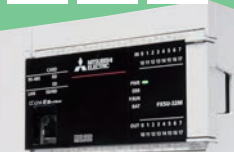

#### **[After introduction]**

**Quick Start**

The MELSEC iQ-F series come with the recipe file changeover function and the file-edit function to help reduce process changeover time and achieve greater efficiency.

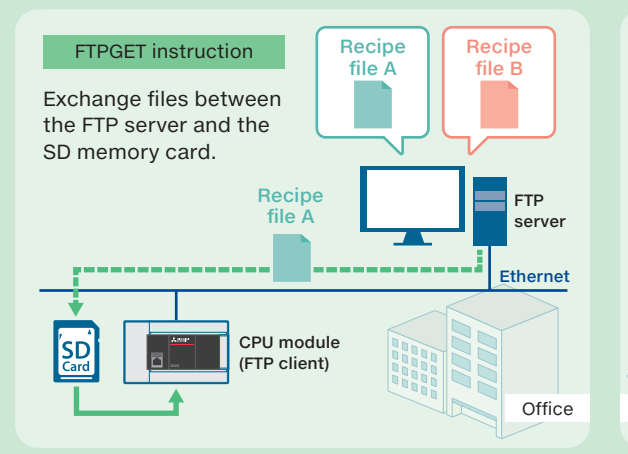

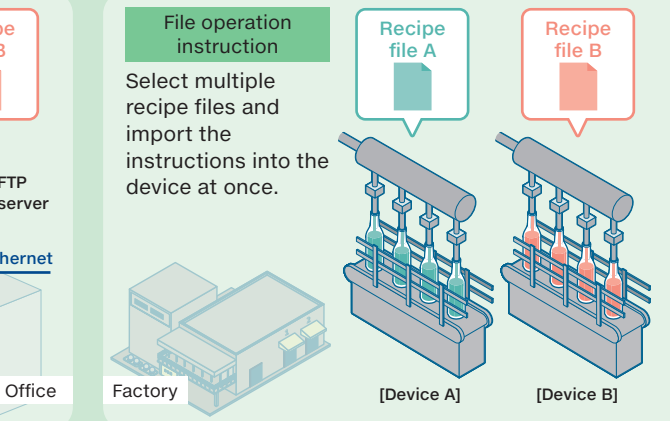

#### **Benefits**

- ▶ Shorter process changeover time and improved cycle time mean greater daily production volume.
- The automatic recipe data changeover function eliminates human errors in importing the recipe **data.**
- X **Remote PC file retrieval via Ethernet eliminates the need to physically replace the SD memory card.**

## Advanced strength of the **MELSEC** iQ F

### **FTPGET instruction × File operation instruction**

### ¢ **FTPGET instruction**

An FTPGET instruction is an instruction to read out the files on the FTP server to be written to the programmable controller. Select the recipe files on the FTP server from the program, and send them to the SD memory card on the programmable controller.

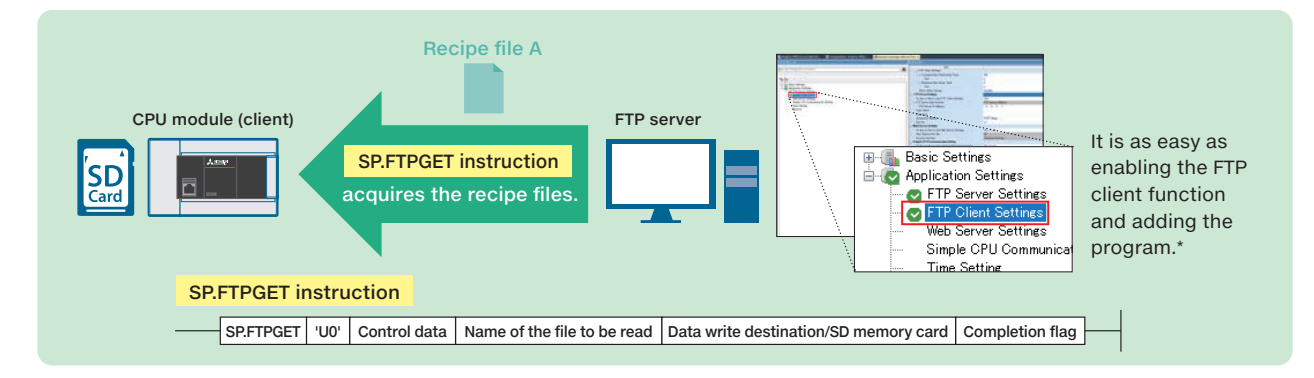

### **File operation instruction** Data read (SP.FREAD) from the specified file

An SP.FREAD instruction is an instruction to read the device data from the files on the SD memory card. The files acquired from the FTP server using the SP.FTPGET instruction is read with the file operation instruction.

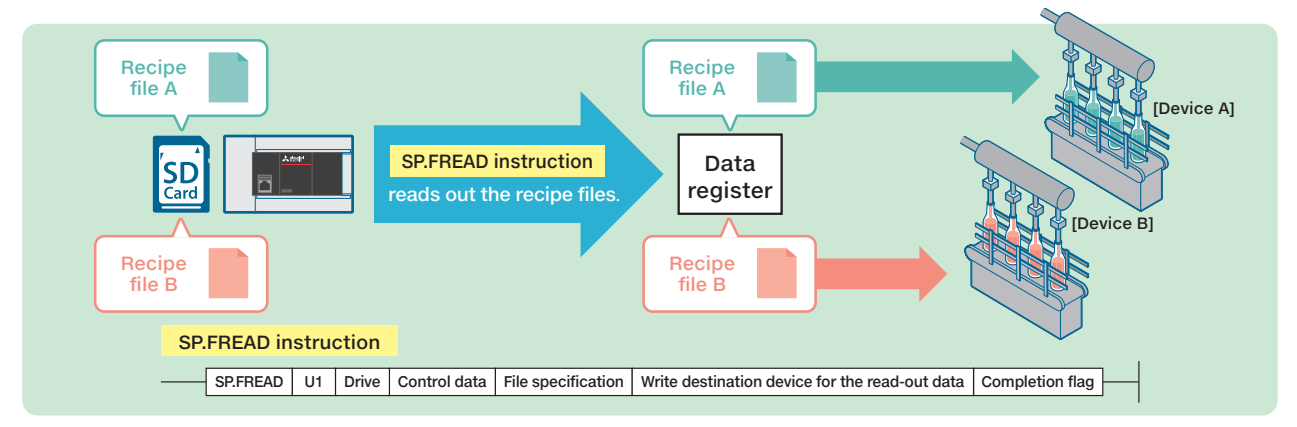

#### Instructions list

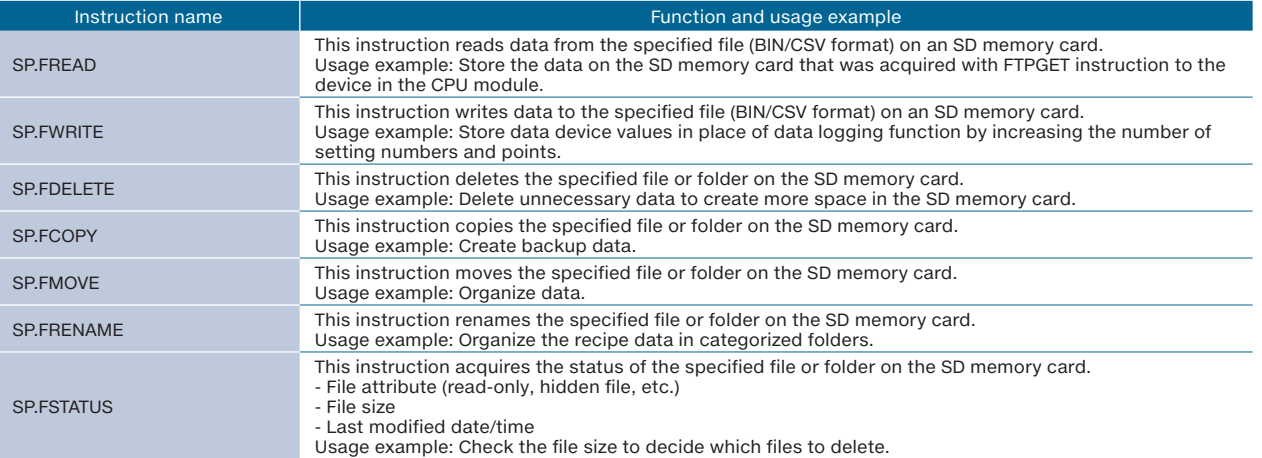

: Requires the communication settings to be made for the FTP client/server.

### **4 To collect as much equipment logs as needed**

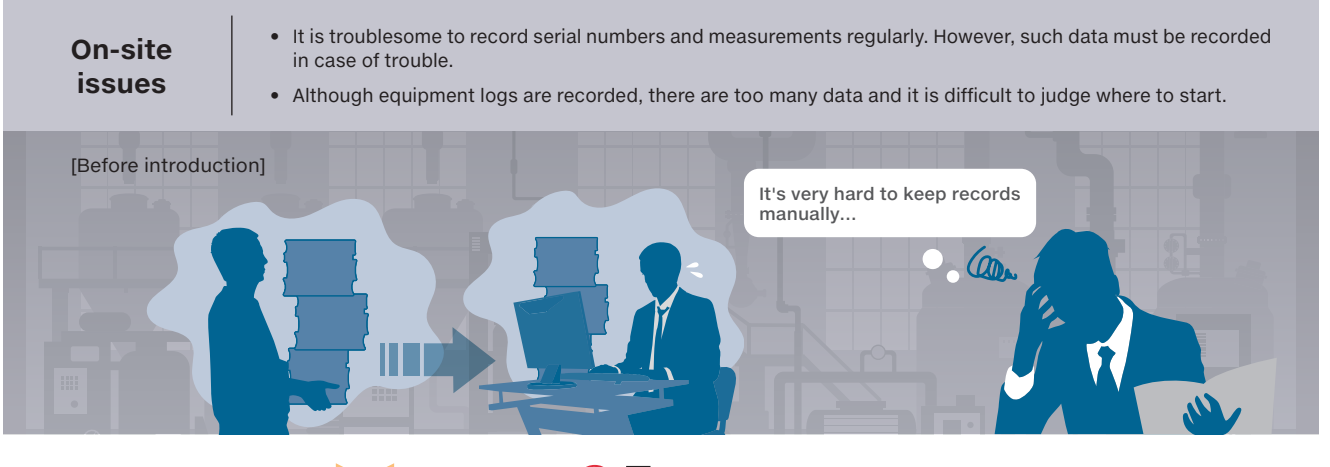

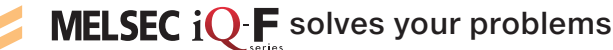

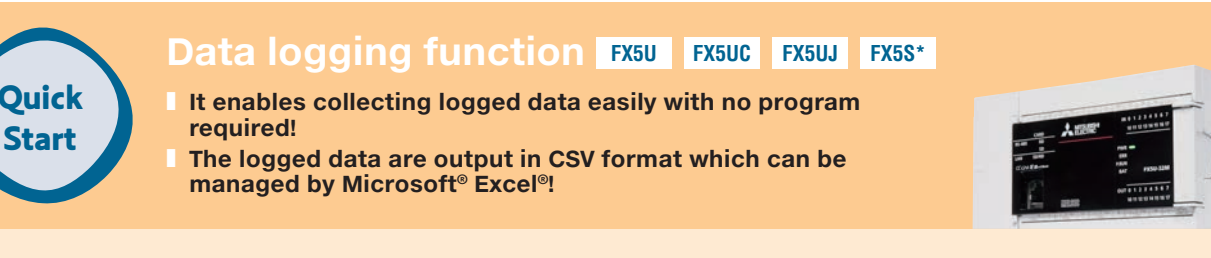

#### **[After introduction]**

No program is required, and logging data can be acquired only by setting parameters. Therefore, products' ID numbers read by a 2D code reader can be easily collected.

Also, logged data can be collected automatically, and they can be managed by Microsoft® Excel®, etc. if they are stored in the CSV file format.

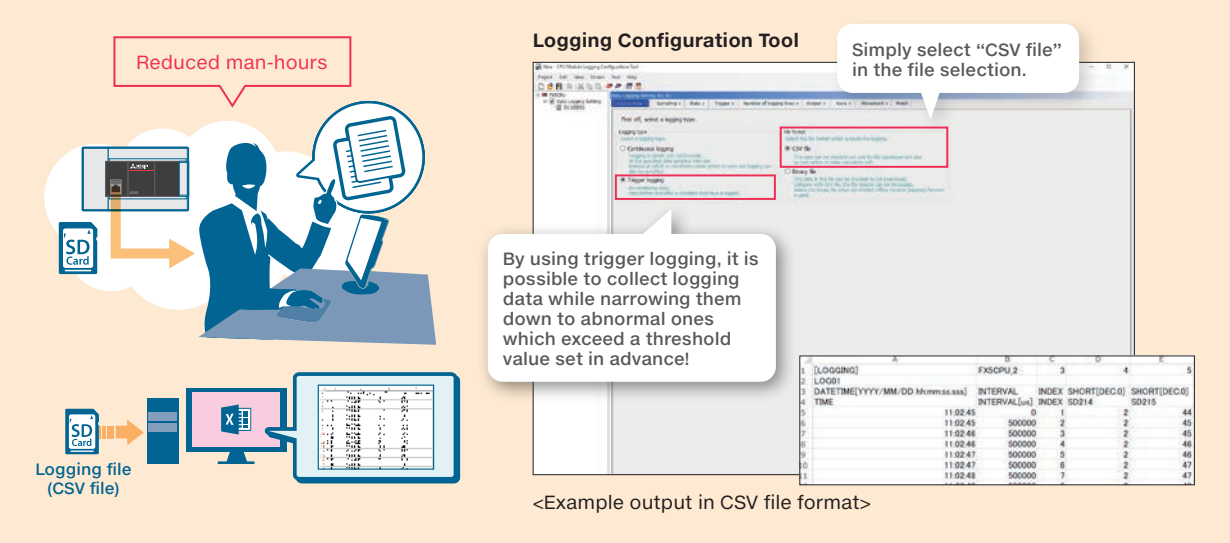

#### **Benefits**

 $\sqrt{10}$ 

- ▶ When a trouble occurred, data collected during production could be checked and therefore, **time to investigate its cause could be reduced.**
- Data can be stored in the CSV format and therefore, they can be easily managed by Microsoft<sup>®</sup> **Excel®.**

### 5 **To collect logs from remote sites together**

- **On-site issues**
- The logs of devices are being collected, but it is necessary to visit the site at a remote location.
- It takes time and effort to visit the installation places of multiple devices and collect their logged data.

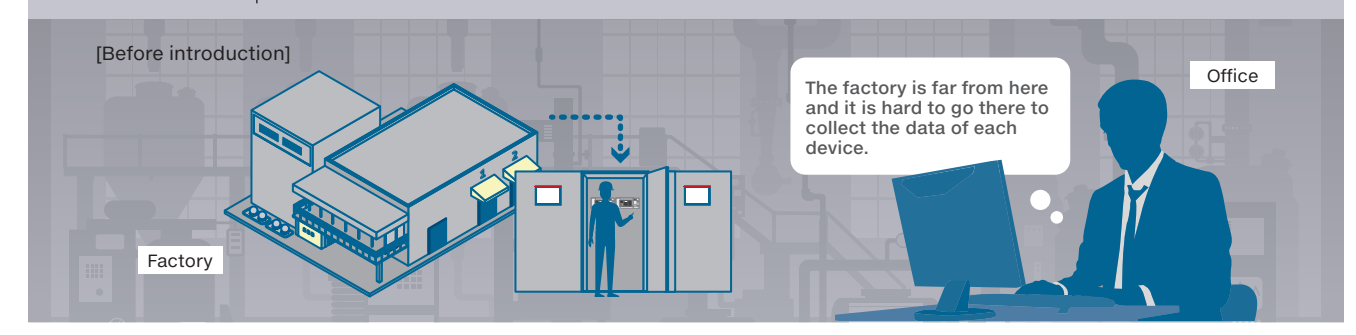

### MELSEC iQ-E solves your problems

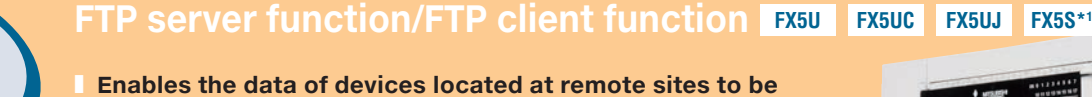

**transferred, allowing easy collection.** ¢ **The logged data can be stored on a PC automatically!**

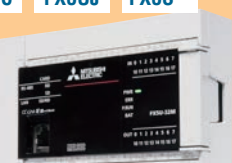

#### **[After introduction]**

**Quick Start**

**CASE 1: When it is needed to collect data together at an arbitrary timing.**

**FTP server function** By enabling the FTP server function using GX Works3, it becomes possible to read and write files **FTP** 

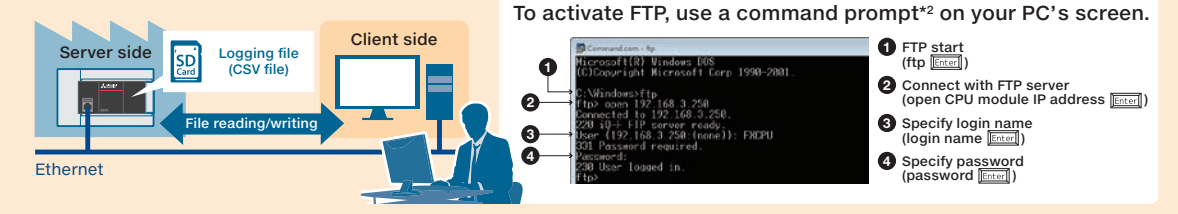

#### **CASE 2: When it is needed to automatically transfer data to your PC**

**FTP client function** By enabling the FTP client function by GX Works3 and adding a program, it becomes possible to automatically transfer data to a specified location.

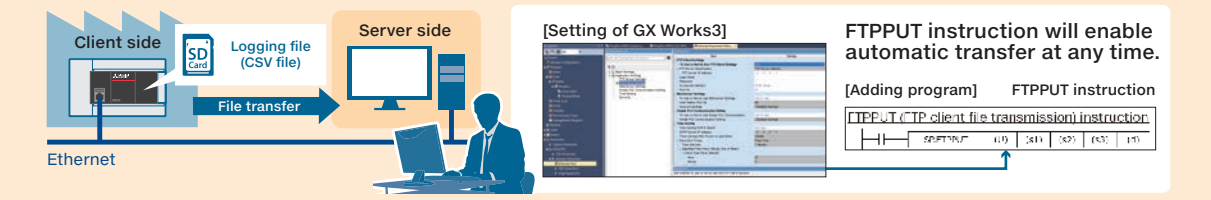

### **Benefits**

- It became possible to easily collect and check the logging files of devices abroad while staying **in my country.**
- It became possible to easily collect and transfer data automatically without visiting the site to **collect them regularly. It will also be possible to not forget about collecting such data.**

45

2: A tool to use a statement called a command to perform Windows® operations and settings.

### 6

### **To enable seamless data exchange between the high-level system and the connected devices**

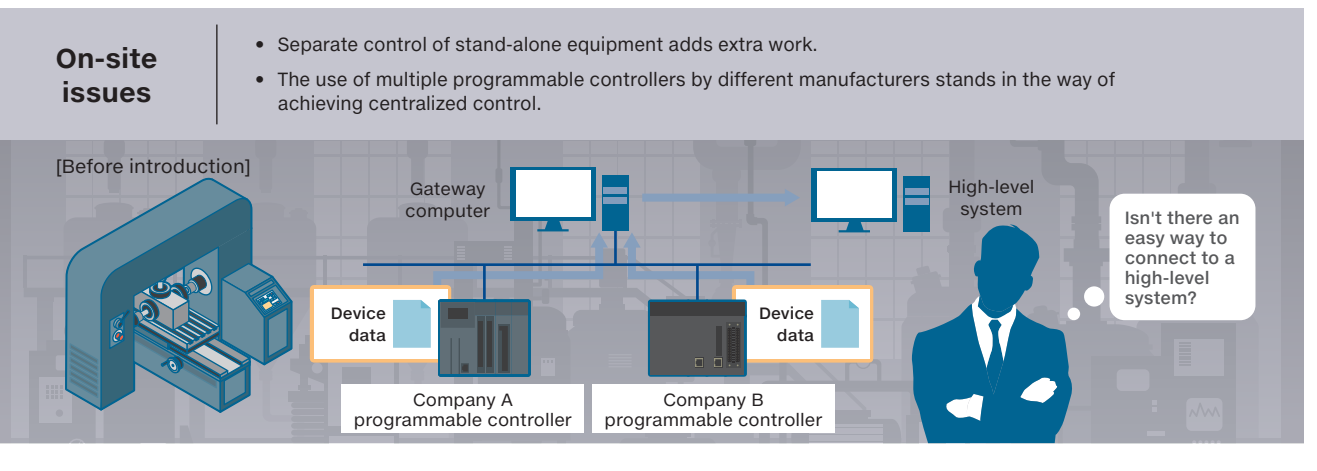

### **MELSEC**  $iO$  **F** solves your problems

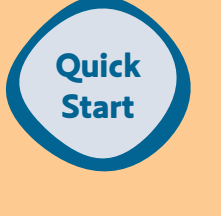

### **MELSEC iQ-F FX5-OPC FX5U FX5UC**

- ¢ **FX5-OPC allows for data integration between stand-alone equipment and high-level systems.**
- ¢ **No need for an integrated programmable controller or an OPC UA-compatible gateway computer. Just connect to your familiar programmable controller.**

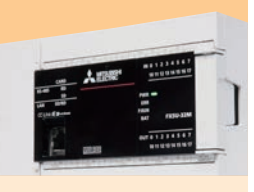

#### **[After introduction]**

Access the data of the FX5U(C) CPU module via the FX5-OPC, which works as a server. Encrypted communication capability of FX5-OPC protects your sensitive information, such as machining information, from unauthorized access.

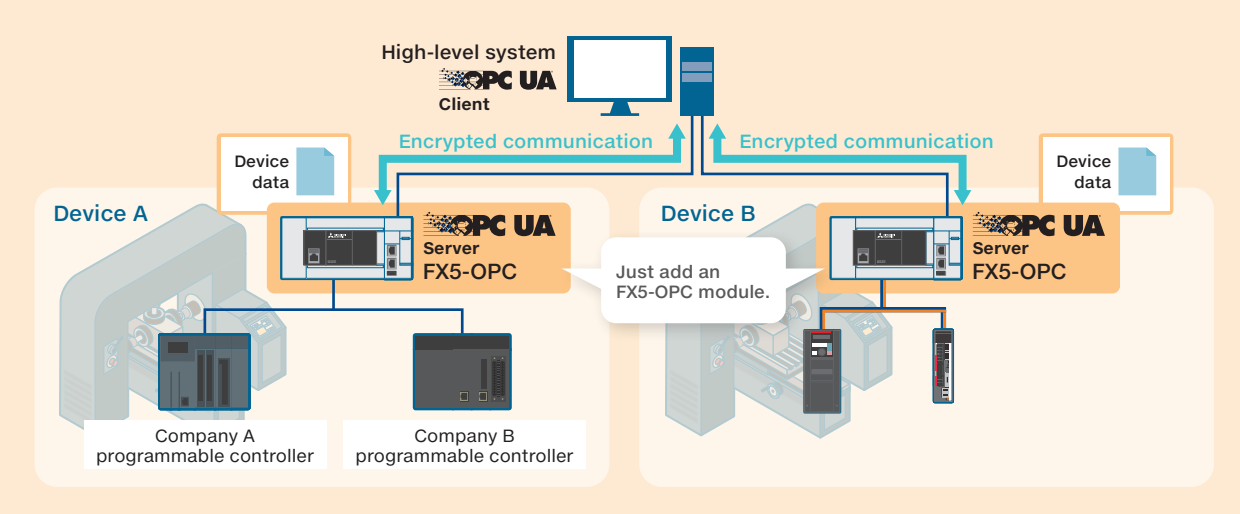

#### **Benefits**

- ▶ Centralized control of individual device data and simplified data management
- X **A simple addition of an FX5-OPC to the existing equipment enables a collective acquisition of all equipment data.**
- ▶ Secure data exchange with a tight security.

Advanced strength of the **MELSEC**  $iQ$  F

### **OPC UA**

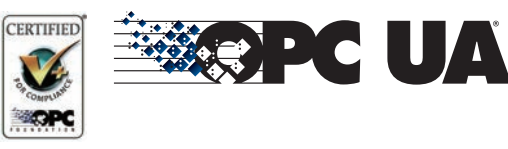

6

### ¢ **What is OPC UA?**

OPC UA is a platform-independent communications standard developed by the OPC foundation, USA. It enables data exchange between vendor and OS neutral products, and offers secure and reliable data communications between manufacturing levels and higher-level IT systems.

### **FX5-OPC product specifications**

OPC UA server modules are also available in the MELSEC iQ-R series to suit your needs.

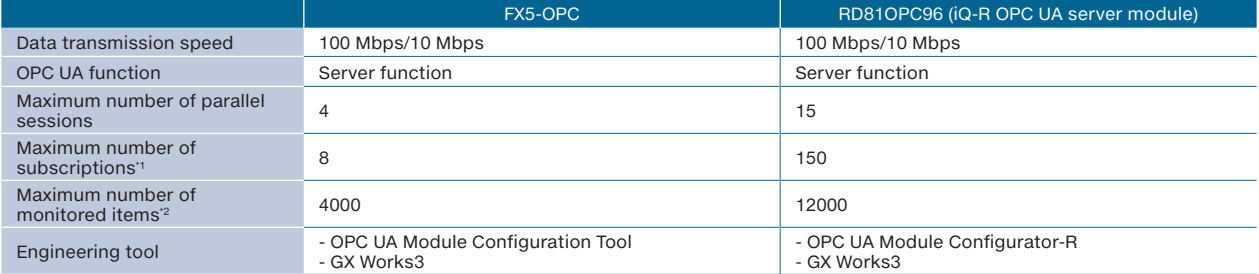

### **+ONE Enhanced security**

The MELSEC iQ-F series feature a password protection and an authentication function to protect

#### Security key authentication example

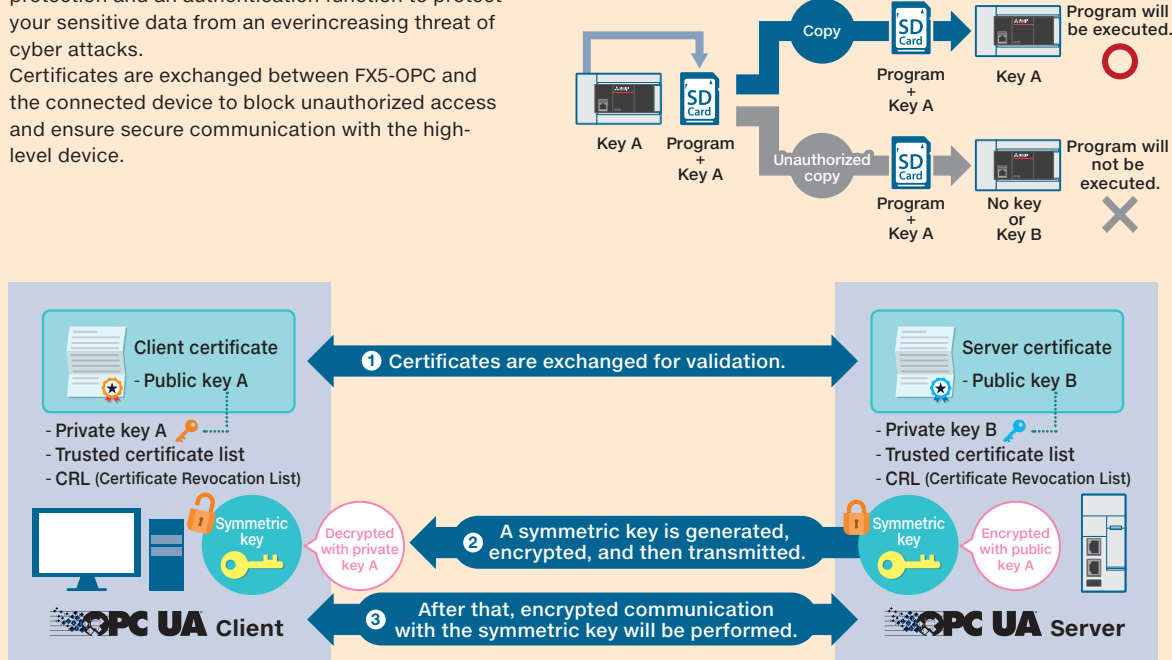

 $\star$ 1: Number of subscriptions = The number of monitored item control groups

2: Number of monitored items = The number of devices connected to the CPU module that can be acquired via OPC.

### 7 **To remotely monitor your equipment's states via mobile terminals**

- **On-site issues**
- It is necessary to visit the remote site just to check the state of a device/equipment.
- To check that device's state, it is necessary to activate the engineering tool.

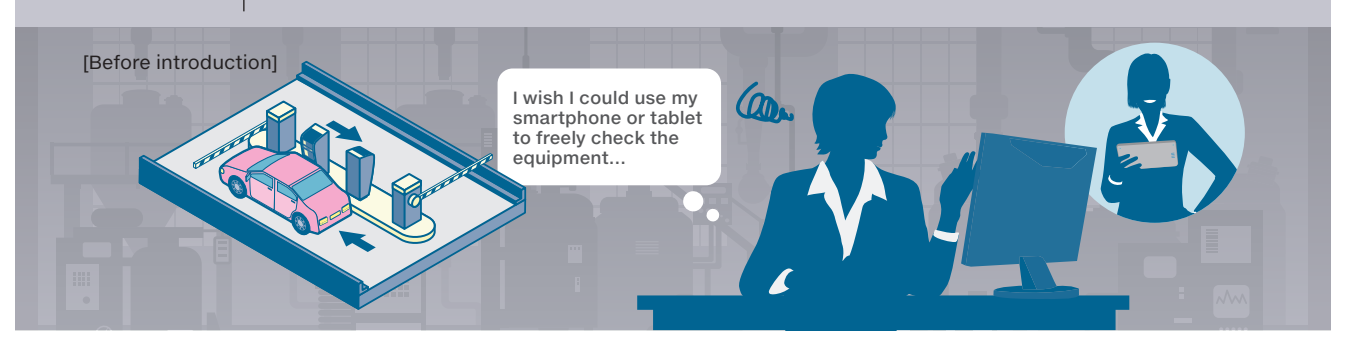

### MELSEC iQ-E soles your problems

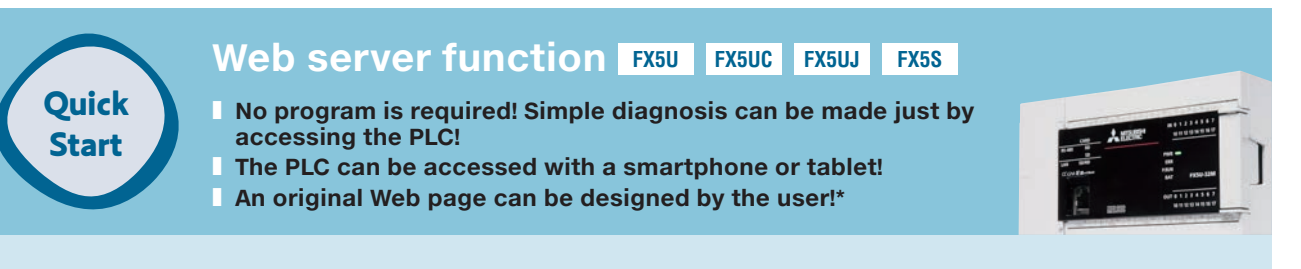

#### **You can watch the operation state of a device from a remote site! [After introduction]**

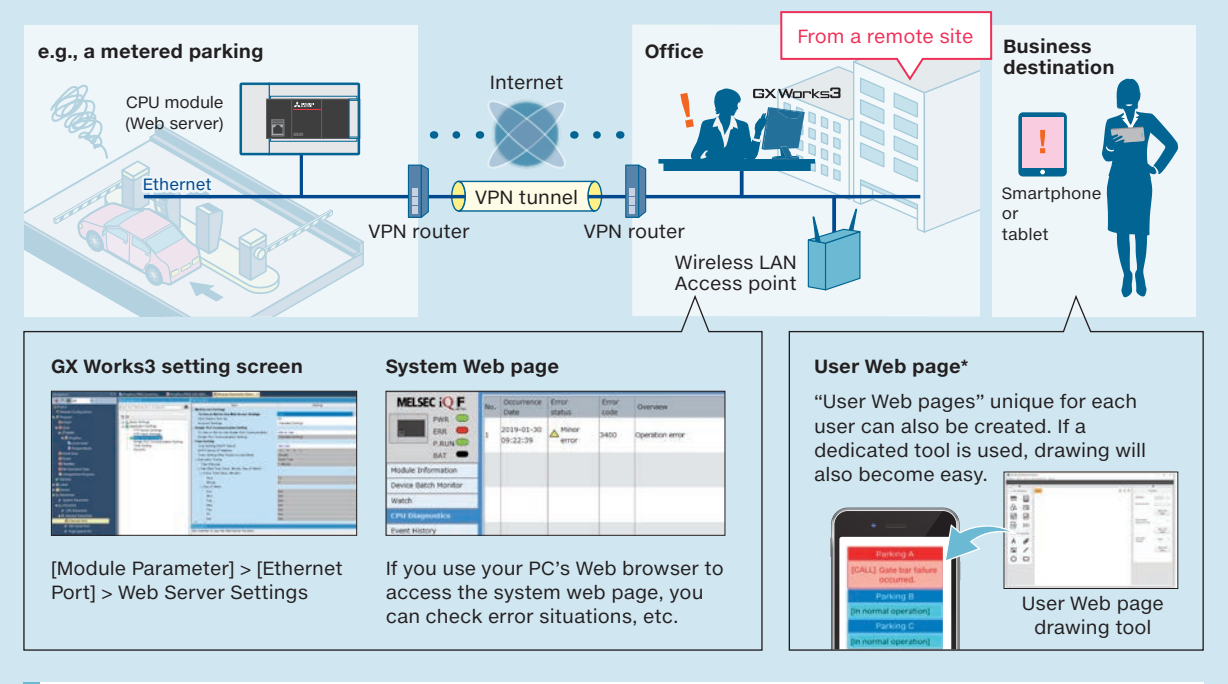

### **Benefits**

- It was possible to check the situation of the site by freely using the smartphone or tablet **without any need of a PC or an engineering tool.**
- Before visiting the site, a simple diagnosis helped the preparation fully and therefore, I was able **to perform my work efficiently.**
- ▶ By adding device maintenance services and options, it was possible to provide added values.

 $\sqrt{14}$ 

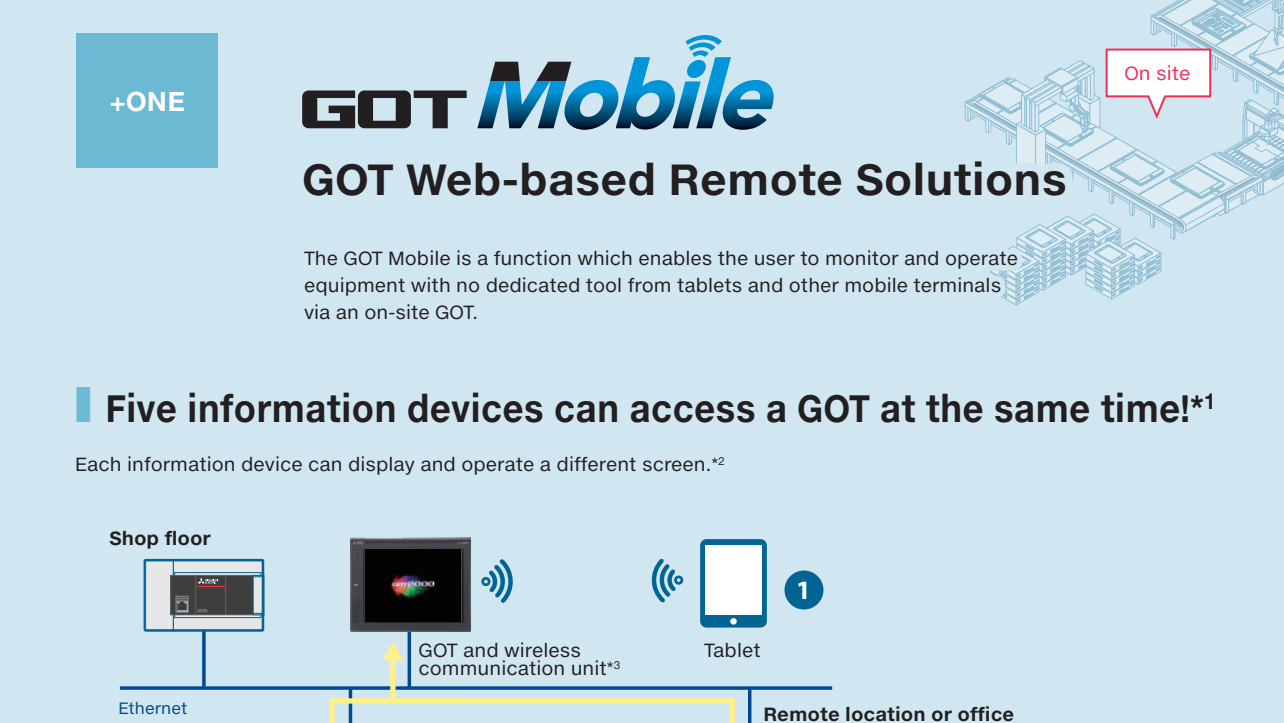

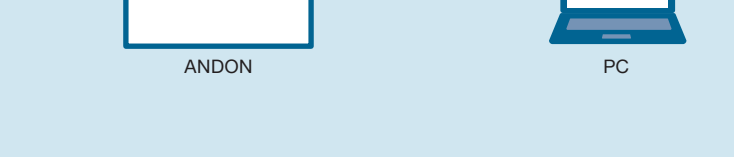

**2 3 4**

#### **Improve setup procedure IMPROVE PROVE PROVE PROVE PROVE PROVE PROVE PROVE PROVE PROVE PROVE PROVE PROVE PROVE PROVE PROVE PROVE PROVE PROVE PROVE PROVE PROVE PROVE PROVE PROVE PROVE PROVE PROVE PROVE PROVE PROVE PROVE P**

#### **Monitor production by multiple operators**

When the equipment is large, up to five stations can efficiently work at the same time to check and make settings.

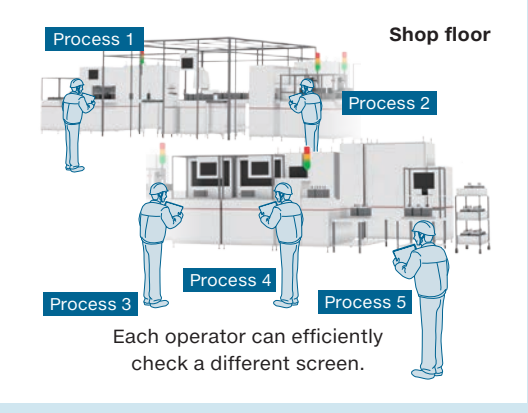

(Fr.

Smartphone Tablet

**5**

#### **Monitor production from outside of the clean room**

The status of equipment can be monitored using tablets from outside of the clean room.

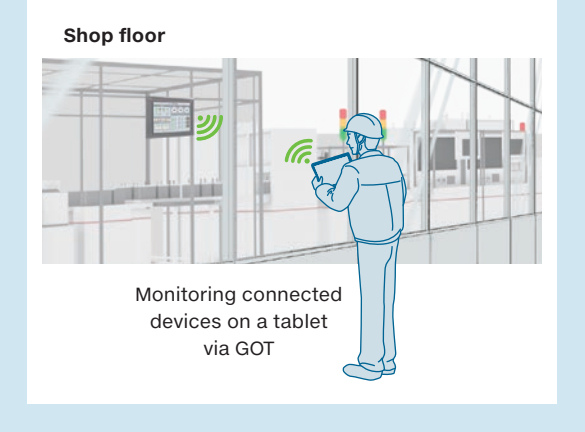

1: Up to five clients can connect to a GOT at the same time.

2: Simultaneous operations can be prevented on the same network. For details, please see the relevant product manual. 3: For the countries where the unit can be used and other details, please refer to the Graphic Operation Terminal

GOT2000 Series/GOT SIMPLE Series Catalog (L(NA)08270ENG) or the relevant product manual.

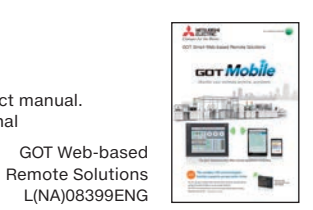

## 8 To directly monitor operation states on the site **C-F@ch**

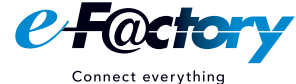

• Interested in introducing IoT to equipment, but unsure of the procedures. **On-site**  • Data are collected from a production site, but unsure where improvements can be made. **issues** • Full update of the system to implement visualization is not desired. Such as replacing all PLCs with new ones. [Before introduction] Though we have data, we must  $\omega$ create programs for visualization. It may be expensive, and it is meaningless if no improvement is achieved after the introduction.

### MELSEC iQ-E solves your problems

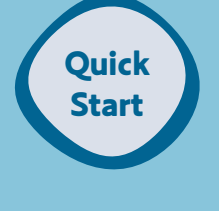

### **e-F@ctory Starter Package FX5U FX5UC**

- **Kreas that need improvement will become obvious! Equipment visualization can be realized from its operation states!**
- ¢ **Only by adding a single PLC to existing equipment can realize visualization easily!**
- ¢ **Also, there is no need to worry about programming! Sample programs are provided!**

#### By introducing the e-F@ctory starter package, development costs can be reduced greatly, and the visualization of equipment can be realized easily. **[After introduction]**

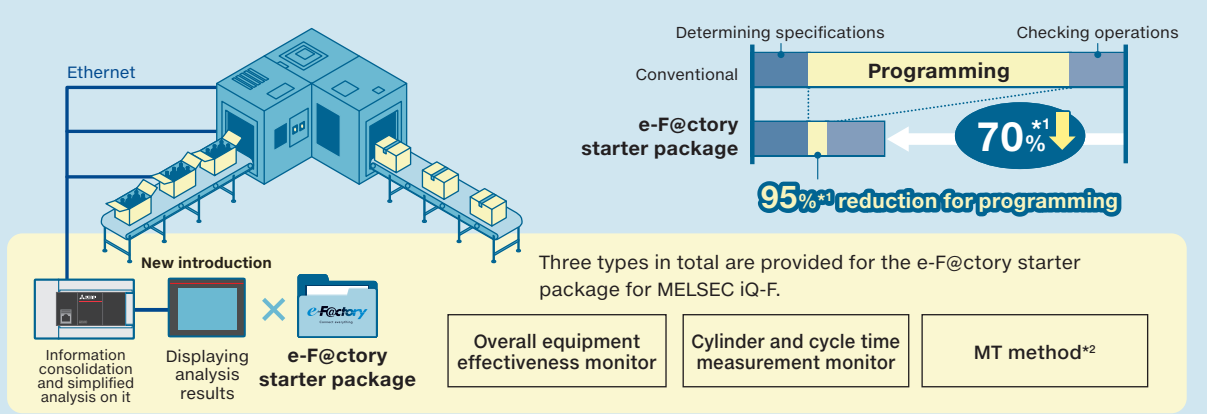

#### **What is the e-F@ctory starter package…**

The e-F@ctory starter package is a package of sample projects for analyzing equipment information collected in the programmable controller and displaying analyzed results on the GOT (HMI). Designing complex analysis algorithms and graphs is unnecessary, constructing the equipment operation monitoring system **easily** and **quickly**.

### **Benefits**

- ▶ The visualization of the equipment and devices has been **realized, and helped to improve the production site.**
- **Only a single MELSEC iQ-F series CPU module with built-in serial and Ethernet ports allowed the visualization of the existing equipment.**
- $\blacktriangleright$  The introduction of the e-F@ctory starter package was **carried out using sample programs/screens and reduced man-hours.**

#### **+ONE**

**The MELSEC iQ-R series delivers more abundant features!**

Mitsubishi Electric e-F@ctory starter package E001ENG

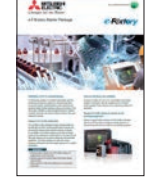

1: When the e-F@ctory starter package's functions are used as they are (e.g., the functions satisfy the user's specification). 2: Abbreviation of the Mahalanobis-Taguchi method

### **e-F@ctory starter package**

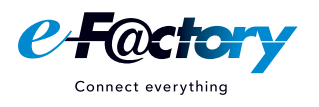

### **l** Cylinder & cycle time\*1 measurement monitor **FX5U FX5UC**

The operating time of a cylinder and the cycle time of the equipment can be measured, and it is possible to visualize if the measurements are above their thresholds.

The cumulative operation count and time can be also measured, and the mechanical life can be monitored.

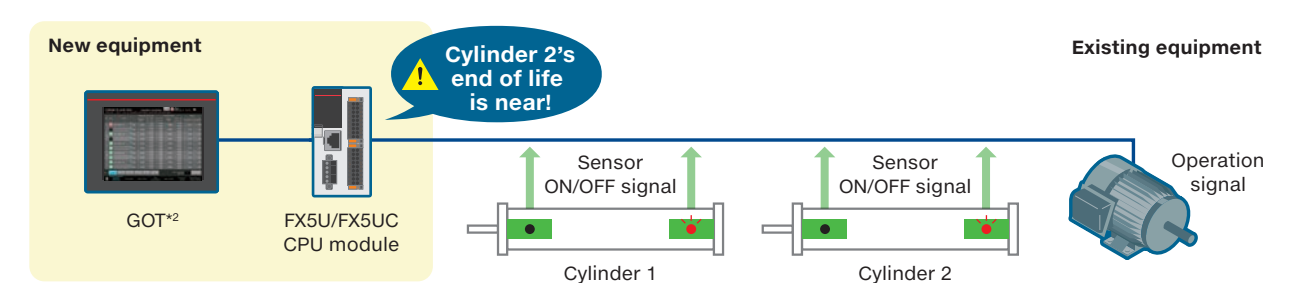

#### Project specifications

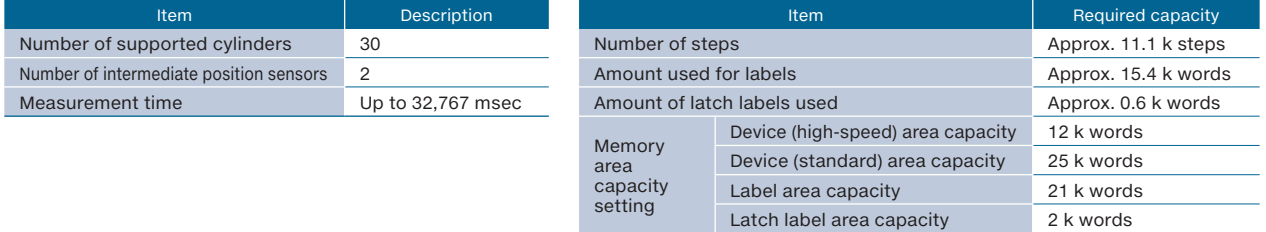

### **l** Overall equipment effectiveness monitor **FX5U FX5UC**

Any rejection rate, equipment unavailability, etc. can be visualized.

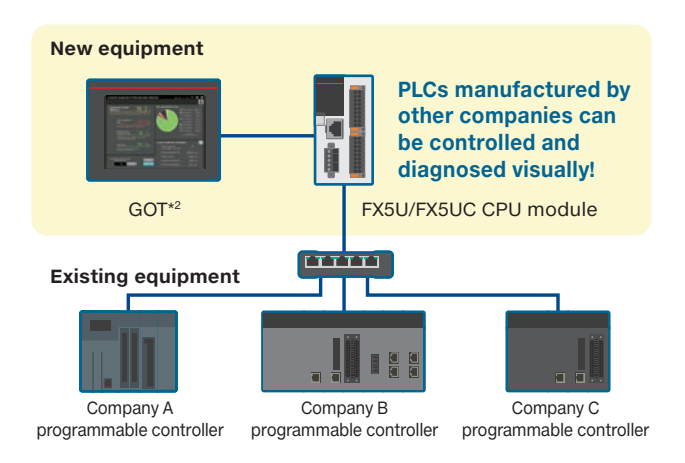

### Project specifications

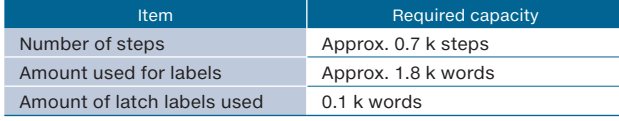

1: Working hours required for a particular process in a production line 2: GT SoftGOT2000 is also supported.

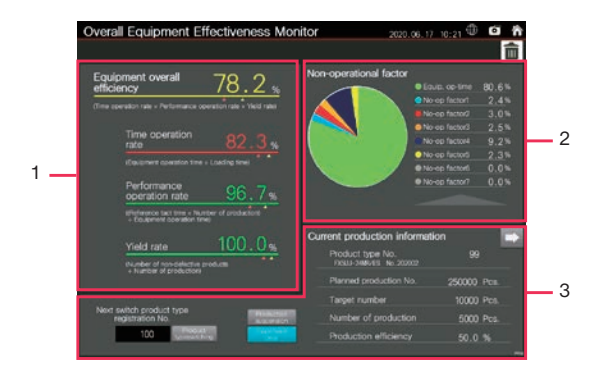

#### Screen overview

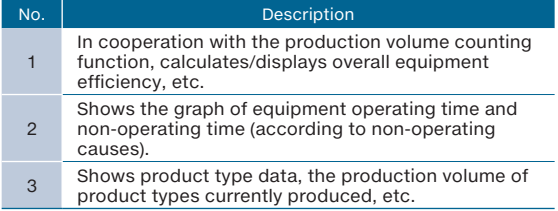

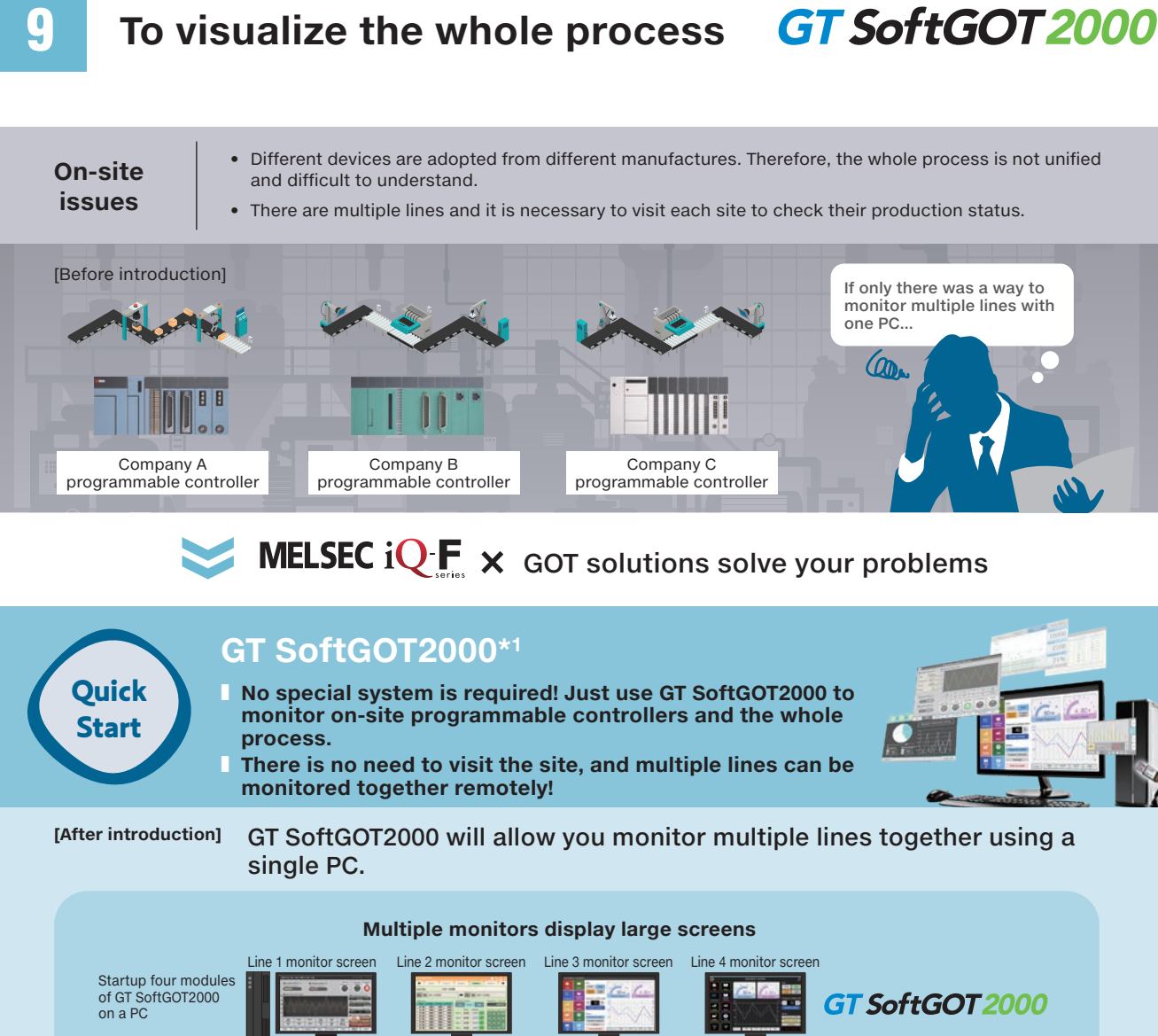

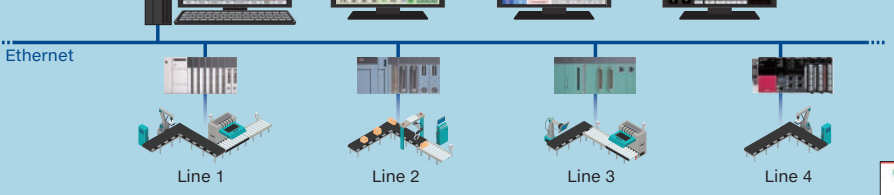

Since multiple modules of GT SoftGOT2000 can be started on a single PC\*2, multiple lines can be monitored collectively. By displaying the screen on multiple monitors, the contents can be viewed in larger screens.

#### **What is the GT SoftGOT2000?**

GT SoftGOT2000 is the HMI software that runs on PCs and panel computers. It can be used to monitor and operate the information of industrial devices that are connected to a PC or a panel computer via a network.

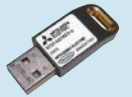

GT SoftGOT2000 Solutions L(NA)08606ENG

 $A$ mm

#### GT SoftGOT2000 license key (for USB port)

### **Benefits**

- The PC was connected to different devices' PLCs so that the visualization of the whole process **was easily realized.**
- It is possible to monitor devices from the office or other remote locations without visiting the **site.**

1: GT SoftGOT2000 is a software included in GT Works3. A separate license key (GT27-SGTKEY-U) must be installed during use.

2: It is recommended to use up to four modules of GT SoftGOT2000 online on a personal computer simultaneously.

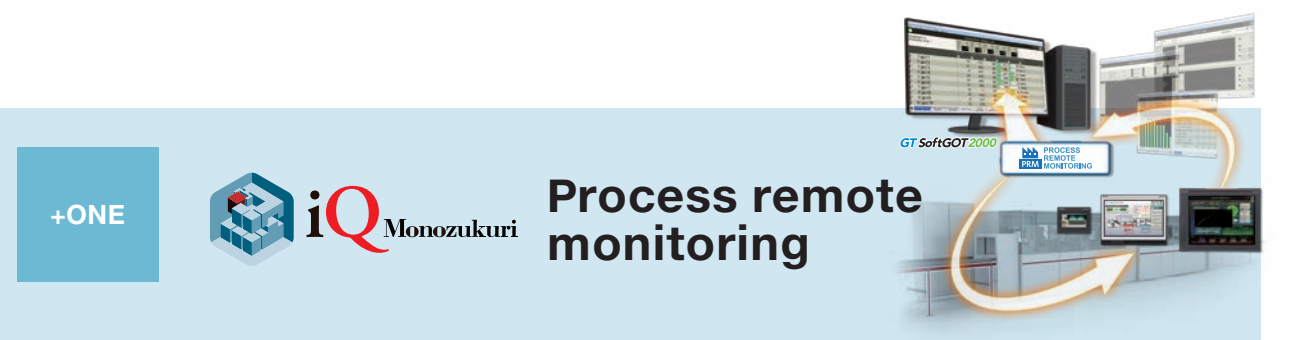

### **i** iQ Monozukuri easily introduces IoT to the shop floor

#### Visualization of operation status improves manufacturing process and productivity

iQ Monozukuri Process Remote Monitoring is an application package to easily introduce IoT technologies to the shop floor, collect and visualize information of multiple devices, and collectively manage the information.

Manufacturing process and productivity of the whole production can be improved by analyzing the data displayed on GT SoftGOT2000. The operation status of the shop floor and the information such as operation logs and alarms can be collected from each device via an on-site GOT.

#### **Features**

- Incorporating the package into existing equipment makes system implementation easy
- Collectively manage information that used to be managed individually
- Template screens to analyze the equipment status are included

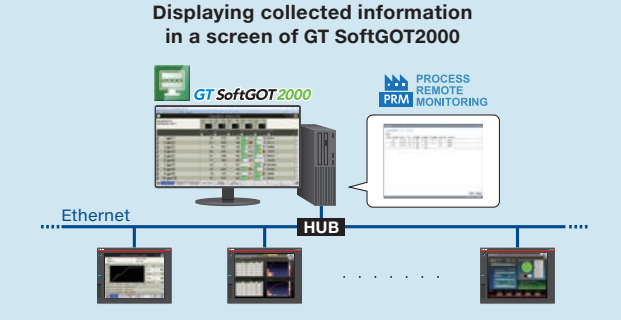

### Collecting information of the shop floor

Process Remote Monitoring setting tool collects and visualizes information of the shop floor. This tool can be used by selecting GOTs (more than one) that have the information to be collected and setting the information needed (such as devices or resource data).

Without specialized knowledge such as programming, information to be displayed in GT SoftGOT2000 can be easily set.

Easily collect and visualize information of multiple devices on a production

Managing multiple kinds of equipment on a production

Easily analyze with a template for analyzation

#### **Introduction Deparation Analyzation Analyzation Analyzation Analyzation Analyzation Analyzation Analyzation Analyzation Analyzation Analyzation Analyzation Analyzation Analyzation Analyzation**

Extract a problem from the analysis results. Identify the root cause of the problem, and plan and implement countermeasures.

#### **[ Examples of template screens for process remote monitoring ]**

line

line

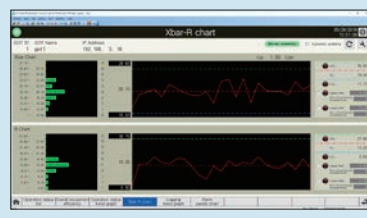

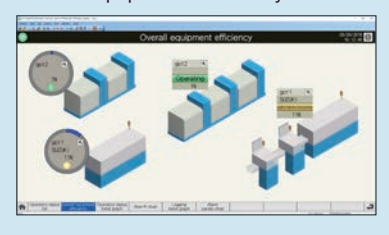

#### Xbar-R chart Operation status list Alarm pareto chart

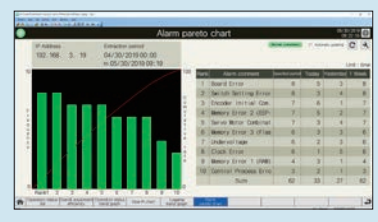

#### Overall equipment efficiency Operation status trend graph

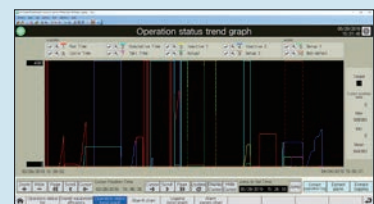

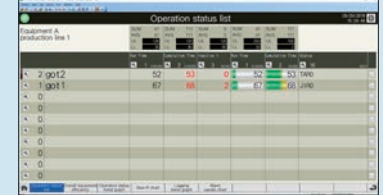

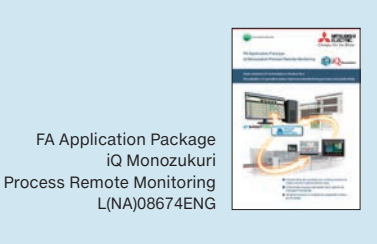

 $1<sub>q</sub>$ 

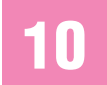

# **To perform predictive maintenance before** 10 **any failure**

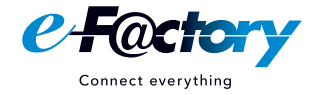

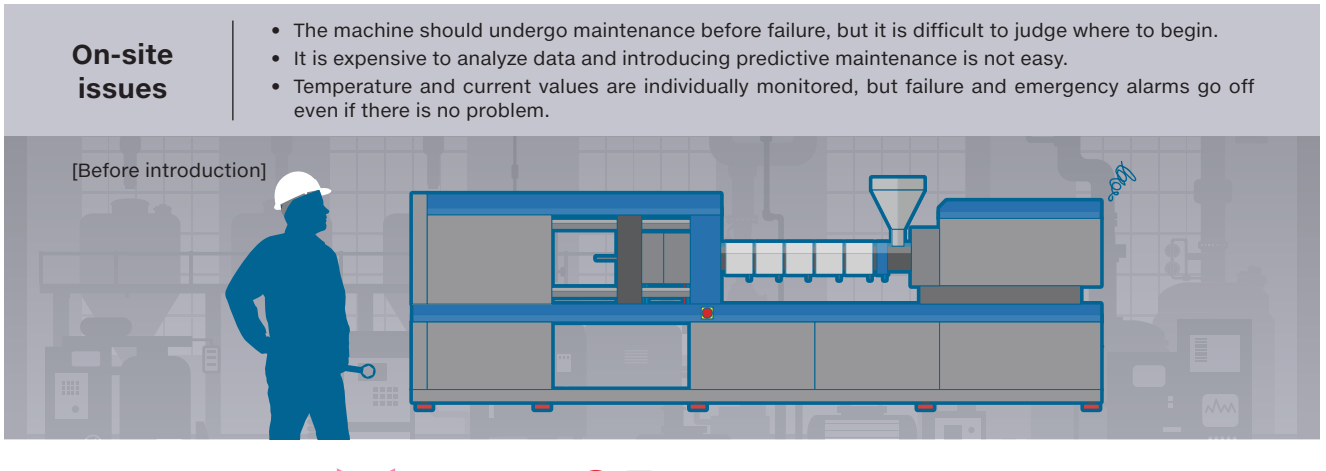

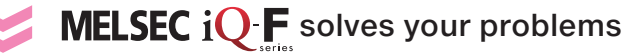

**e-F@ctory Starter Package FX5U FX5UC**

¢ **A sample analysis method program using the "MT method" is provided!**

¢ **You can introduce predictive maintenance using only the MELSEC iQ-F series and GOT!**

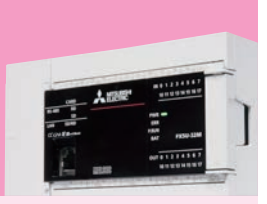

#### **[After introduction]**

**Quick Start**

The MT method is a statistical technique which can detect "abnormality".

Use the e-F@ctory starter package for MELSEC iQ-F being provided. You can select up to 10 items and data will be collected and analyzed comprehensively.

This will enable you to detect "abnormality" about the equipment and to prevent sudden failure from occurring.

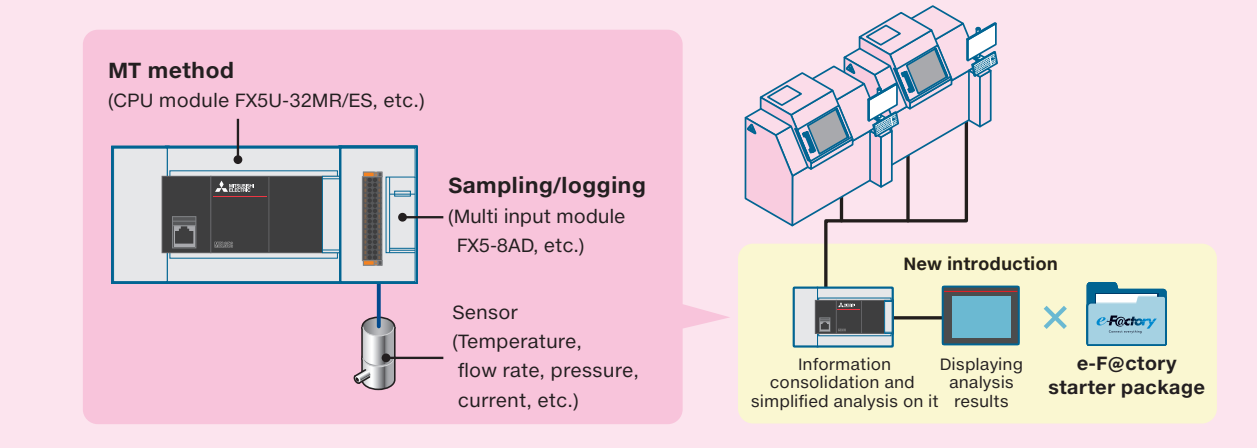

#### **Benefits**

- With the complimentary sample programs and screens, the predictive maintenance could be **introduced easily during the initial commissioning.**
- It was possible to easily select which data would be effective by selecting and testing items **such as temperature and current value.**
- It was possible to use multiple items to conduct a comprehensive analysis, helping to find the **cause of an abnormal event.**

 $\sqrt{20}$ 

More details!

# Advanced strength of the **MELSEC** iQ F

### **e-F@ctory starter package**

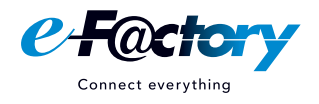

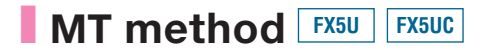

### MT method for predicting abnormality

The MT method is a multivariate analysis technique which utilizes the Mahalanobis distance used in statistical analyses. This is an optimal technique to predict abnormality.

#### What can be done by MT method

- Multiple items (electric current, voltage, temperature, etc.) can be analyzed, and a single value will be obtained to show how much it deviates from the normal (average) values.
- Bases for the TM method are created from normal data and therefore, even if abnormality occurs for the first time, it can be detected.

### Screen for calculating MD from signal data

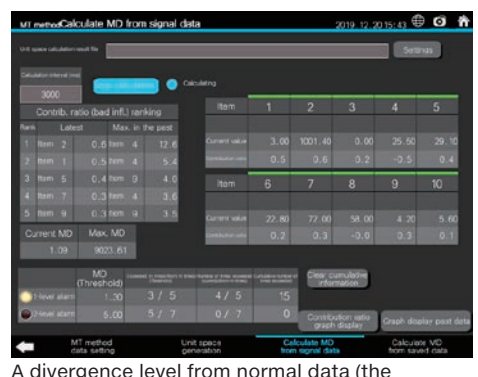

Mahalanobis distance) will be calculated.

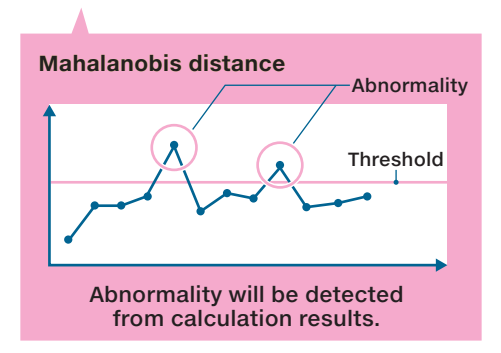

### Screen displaying MD graph

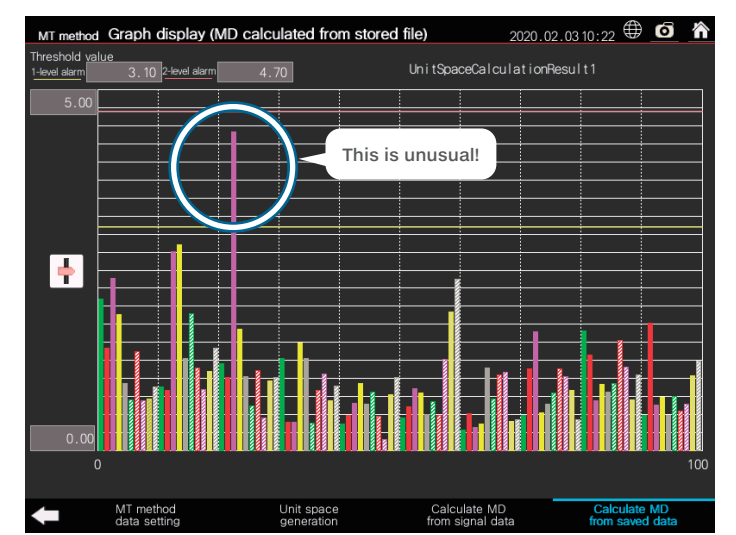

Calculation results can be displayed in a graph. Defect trend can be visualized.

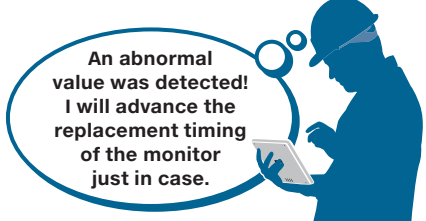

### Project specifications

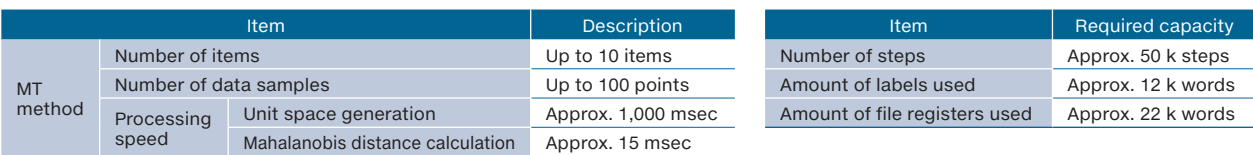

## 11 **To reduce debugging man-hours**

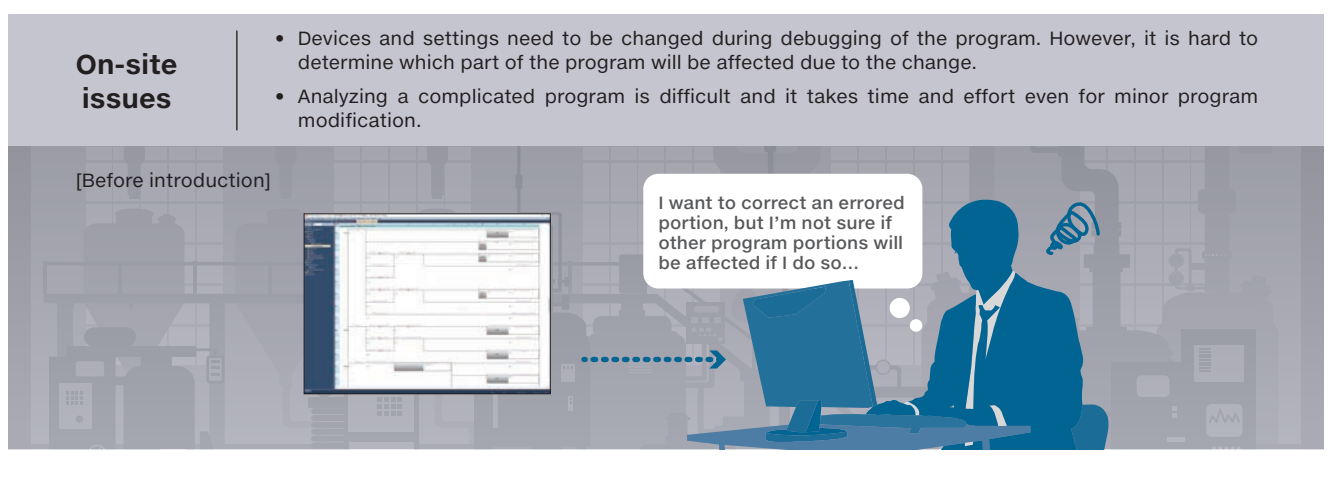

### MELSEC iQ.E X GX WORKS3 solves your problems

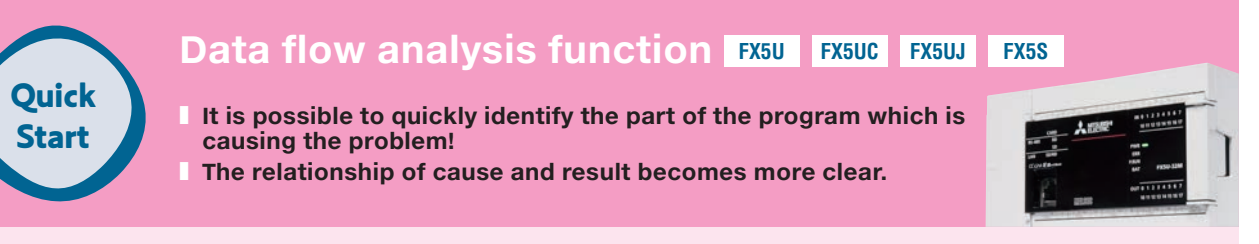

#### [After introduction] Even for a complicated program, efficient debugging reduces work time!

It is troublesome to sequentially check programs one by one. The data flow analysis function can graphically display programs that affect the analysis target device/label in the flow chart and facilitates factor analysis at error occurrence.

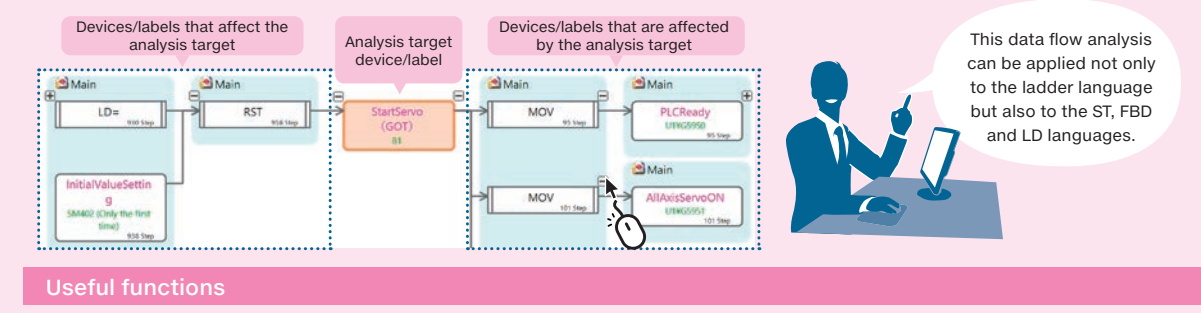

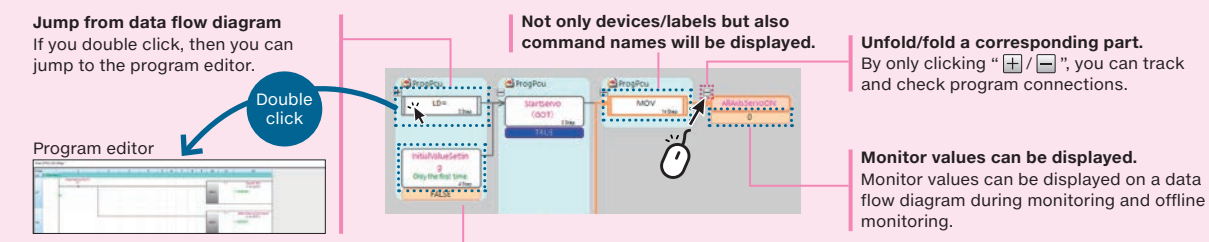

**Devices/labels and comments are displayed simultaneously.**

#### **Benefits**

- X **Affected areas can be visually detected, and therefore, it becomes easier to identify causes and shortens debugging time.**
- ▶ Based on analysis results, only the related areas will be displayed and debugging will become **more efficient.**

 $\sqrt{22}$ 

### **+ONE Memory dump function FX5U FX5UC FX5UJ FX5S\***

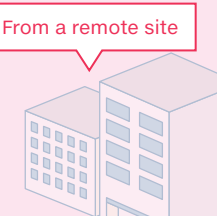

#### Saving data when a trouble occurs!

It is hard to identify the location where an error occurred after a trouble happened. If the memory dump function is executed when an error occurs to save device values, it will become easier to identify the error's cause(s) and recovery time will be shortened.

In addition, by reading the memory dump file via Ethernet, the data can be checked from the office without visiting the site .

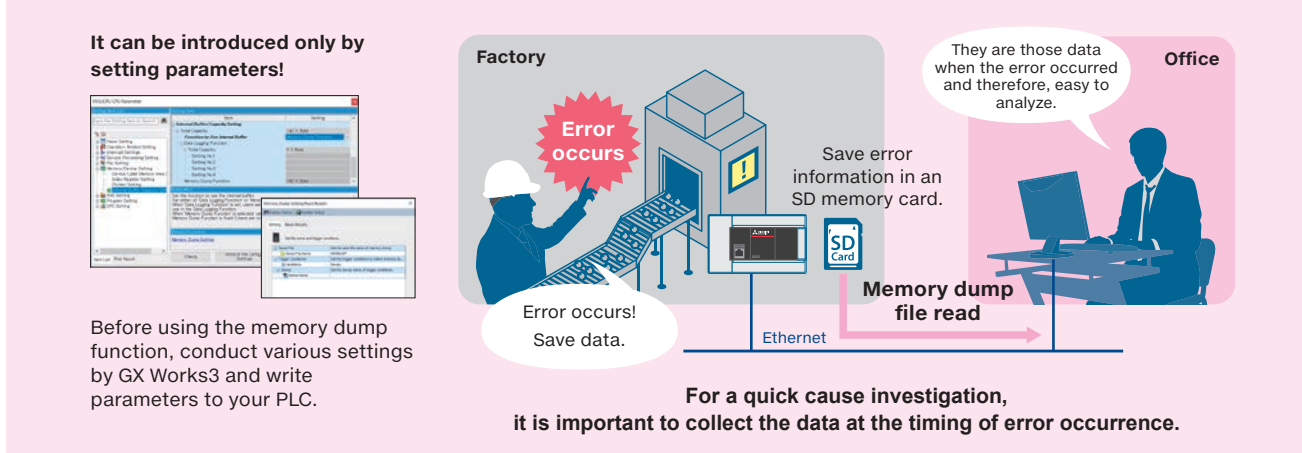

: The FX5S CPU module requires the optional SD memory card module (FX5-SDCD).

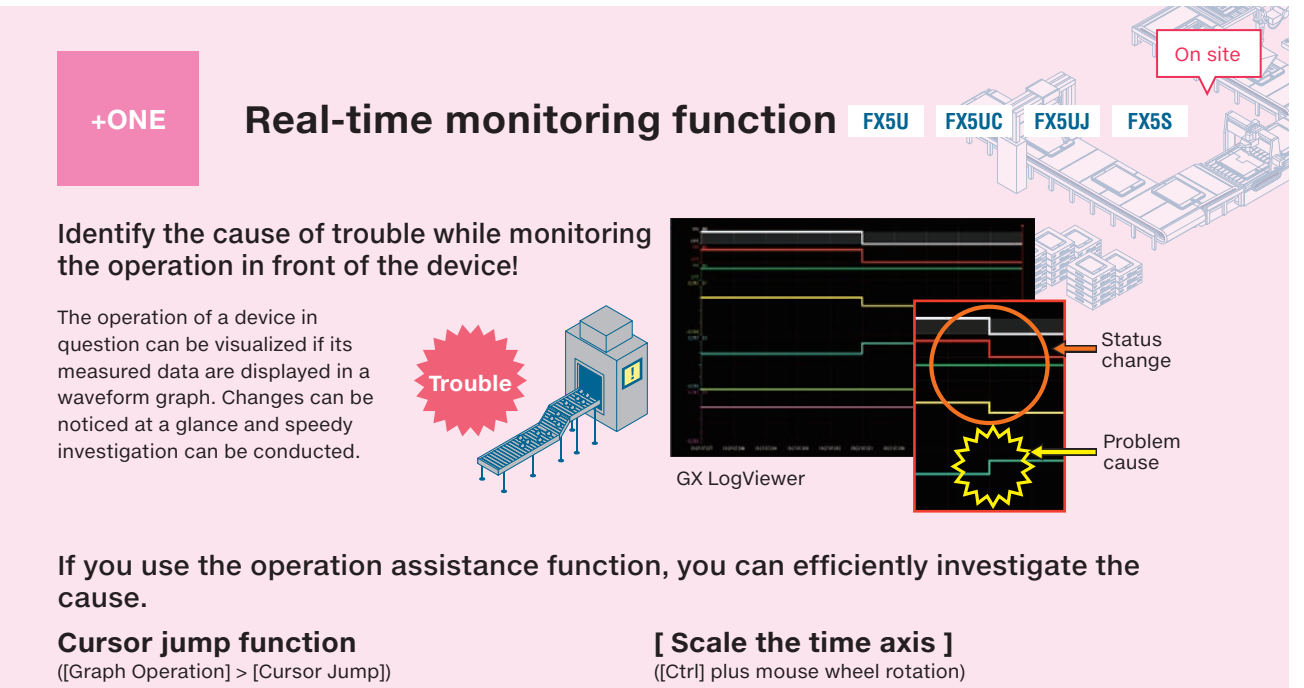

The cursor can be moved to the specified value, date, and index position in the trend graph.

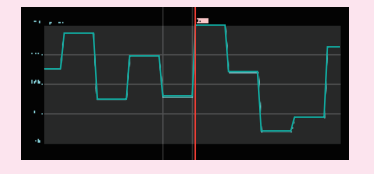

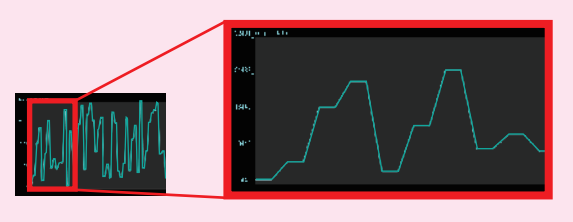

11

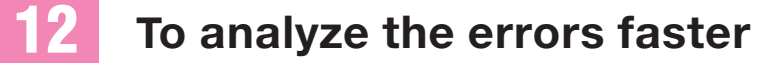

**On-site**  • Recurrence of errors after restoration. Difficulty identifying the root cause of the problem. • Time consuming data analysis to identify the problem cause. **issues** [Before introduction] Ba What was actually happening when the error occurred?

### MELSEC iQ-E solves your problems

¢ **See the error cause at a glance in the recording.** ¢ **Easily analyze and debug the data with GX VideoViewer available for free. Quick Start Camera recording package FX5U FX5UC FX5UJ FX5S**

#### [After introduction] Fix the program while viewing the recorded data about the error.

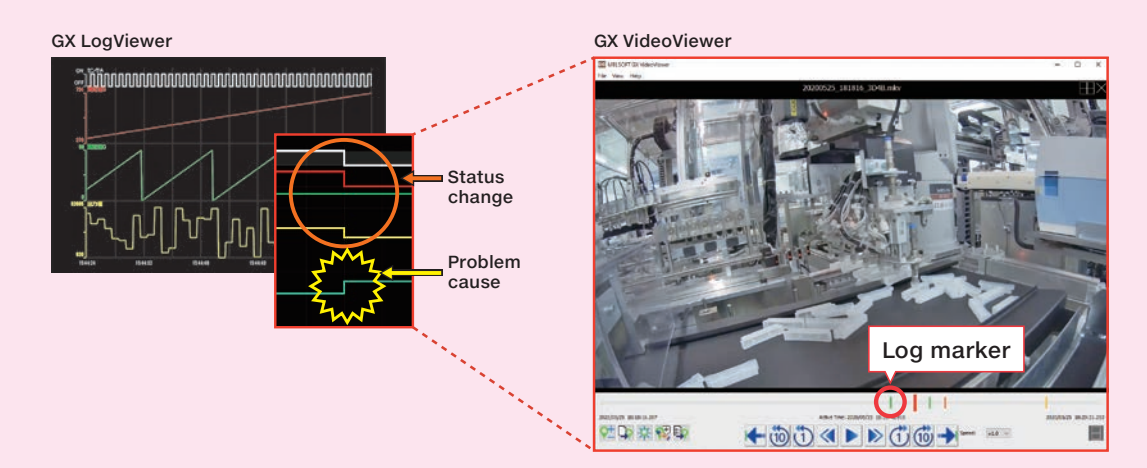

Import the log markers to GX LogViewer and GX Works3, and use them in combination with the waveform graph to help analyze the data. Quickly jump to the program responsible for the problem to debug the program efficiently.

#### **Benefits**

- **Fast program debugging with the combined use of the device data and the video recording allows for shorter recovery time.**
- $\triangleright$  No need to purchase a number of other devices that add to the cost.

# **Camera recording package Secure maintenance with MELSEC iQ-F**

### ¢ **Multi-angle analysis**

A maximum of eight cameras are connectable to each CPU module. Monitor and record each production process from multiple angles to conduct multi-angle analysis.

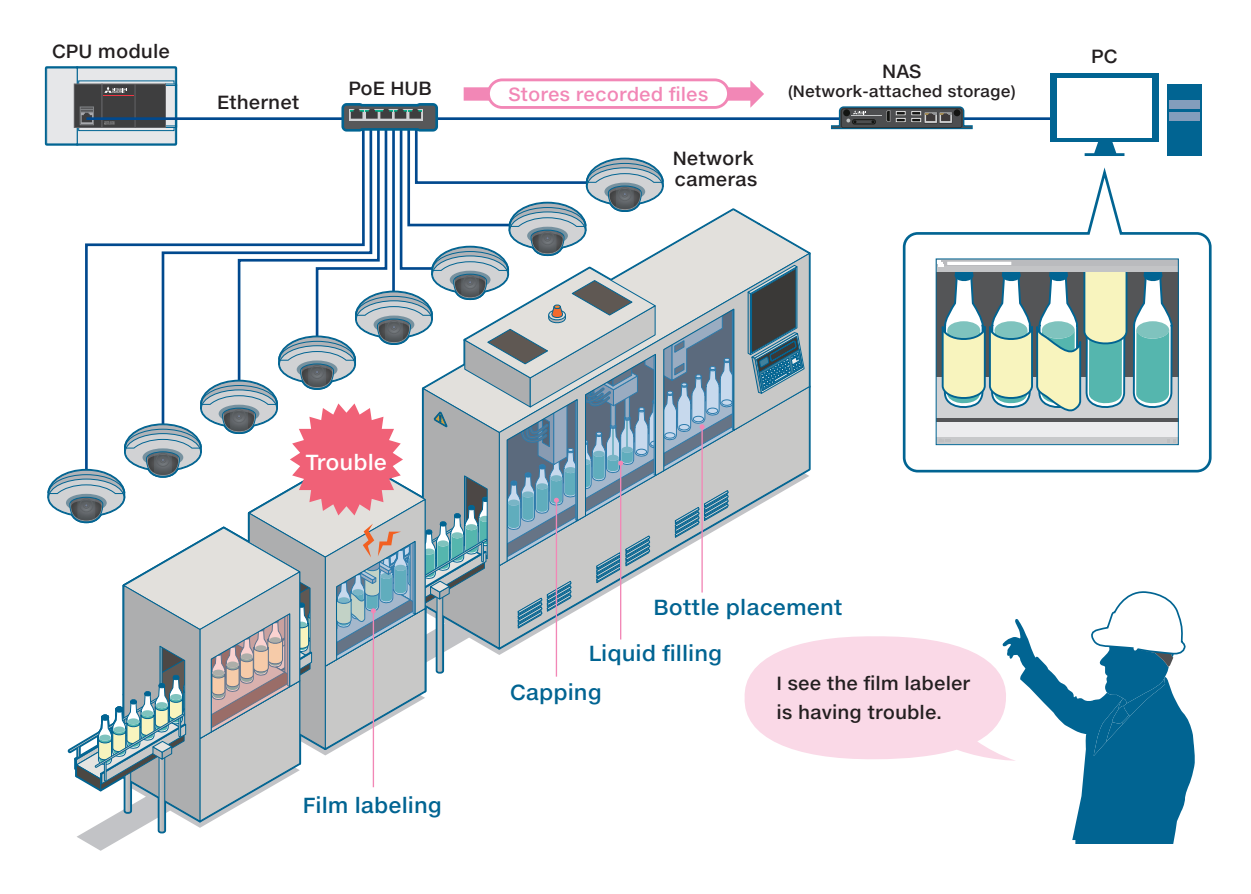

### ¢ **Compatible with a various types of network cameras**

The MELSEC iQ-F series connects to a variety of network cameras. Use the cameras that best suit your needs.

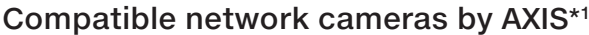

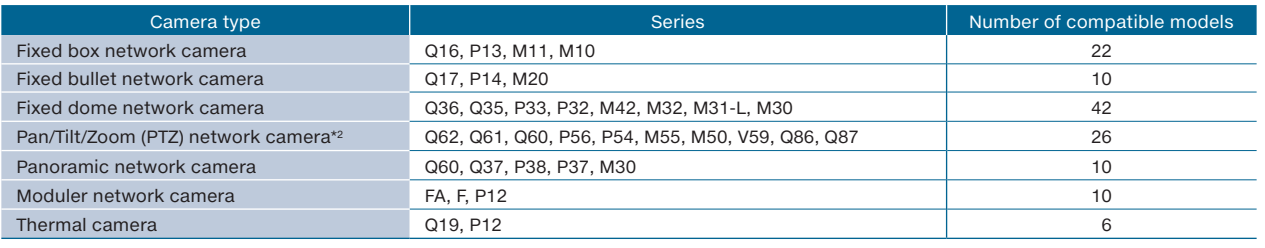

126 models total

FA-A-0306

Technical Bulletin Network cameras supporting the Camera recording package

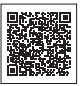

1: Compatible with the network camera firmware Ver. 6.50.4.2 and later. See right for details. 2: The camera recording package does not support the pan/tilt/zoom function.

## 13 **To introduce safer controls to your equipment**

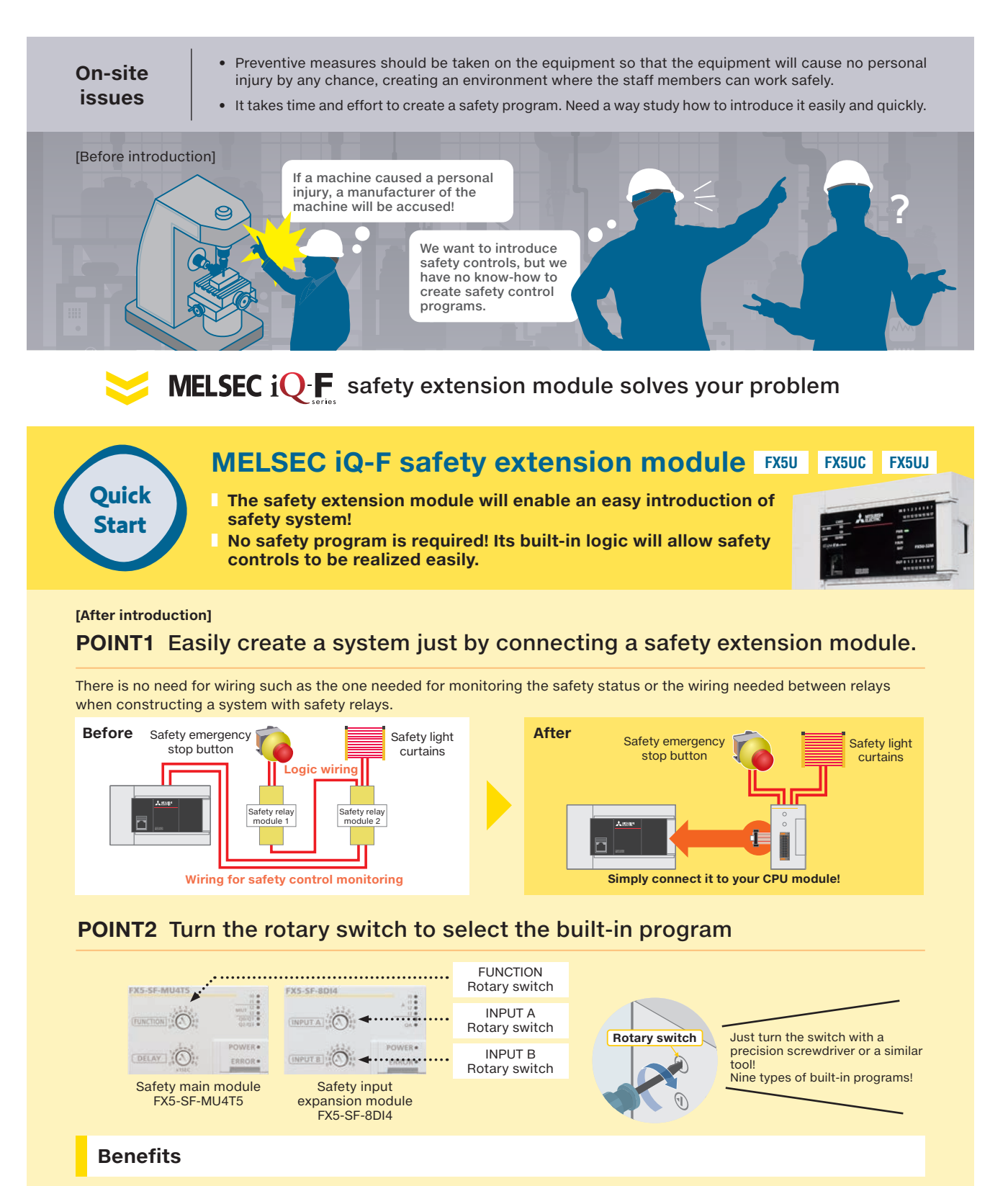

- ▶ The safety system could be simply introduced only by connecting the FX5U/FX5UC CPU module **to the CPU module with no safety program required.**
- ▶ Any complicated monitor wiring with a general control PLC is not required, and the wiring is **simple and easy to understand.**

13

### **EX Outline of MELSEC iQ-F safety extension module product specifications**

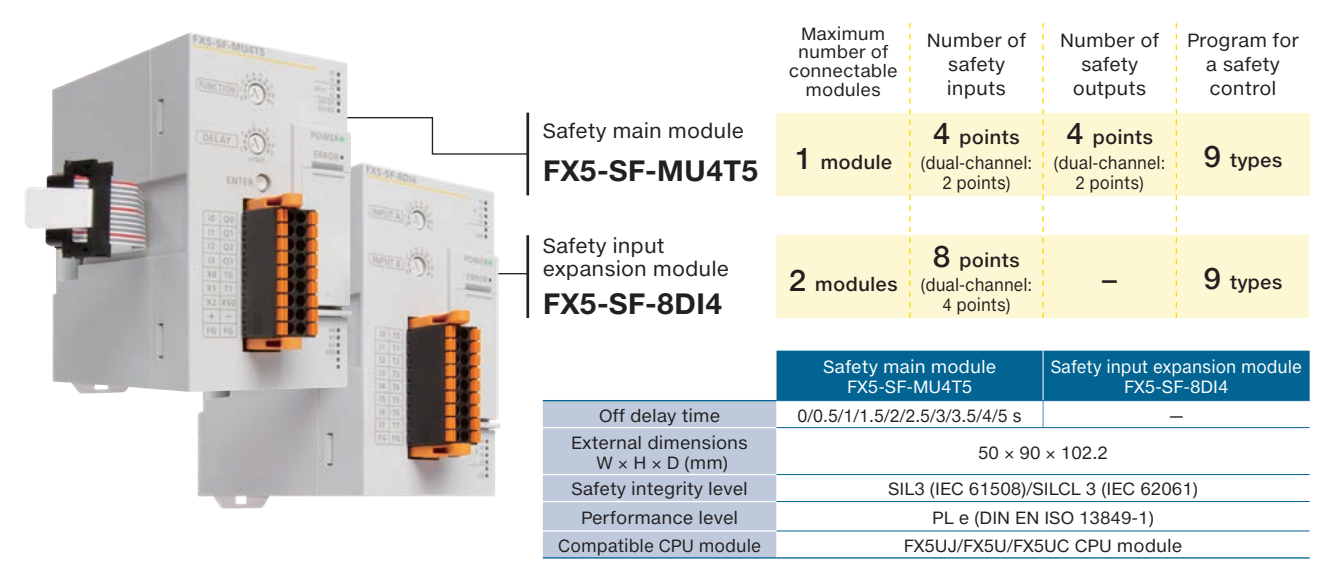

## ¢ **A wide variety of safety PLCs/safety controllers**

Safety control devices to meet your requirements

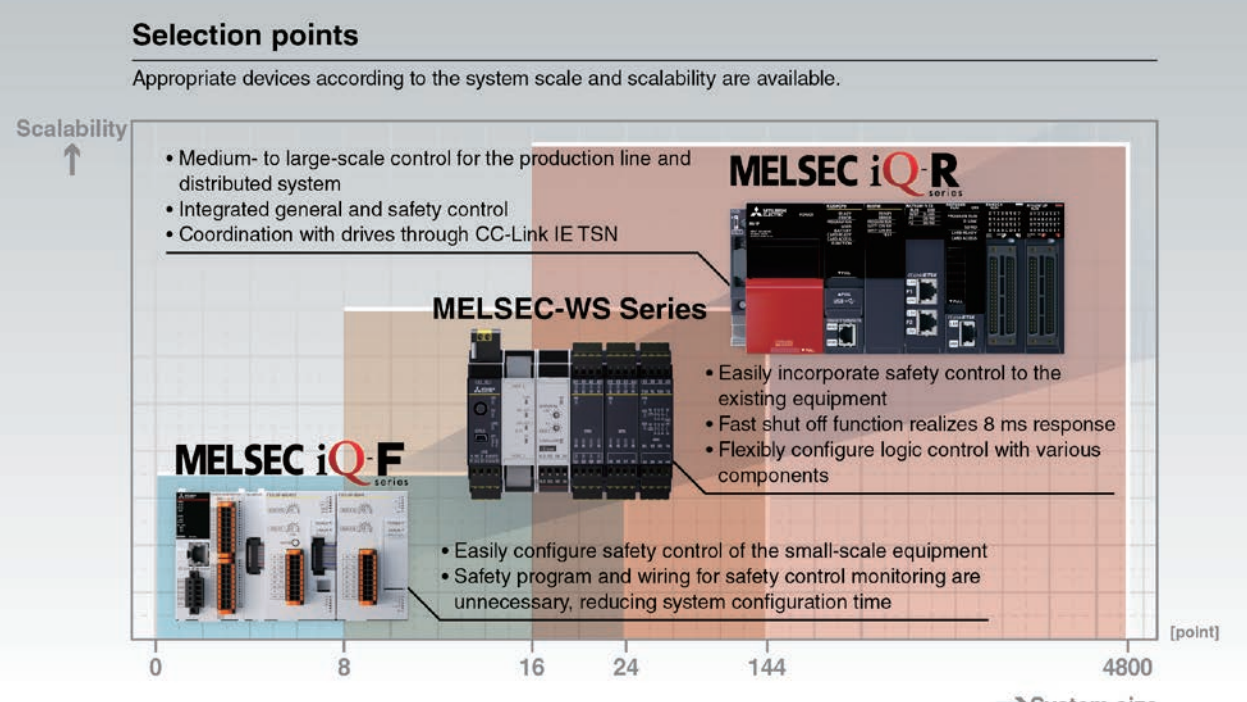

System size

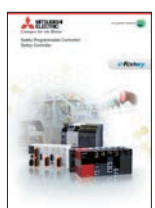

Safety Programmable Controller/ Safety Controller L(NA)08192E

13

### **Safety extension module + driving device gives a low-cost solution for a safety system**

A combined use of the safety extension module and a driving device\* with the safe torque off (STO) function is an inexpensive solution for stepping up safety.

### System configuration example (inverter)

**+ONE**

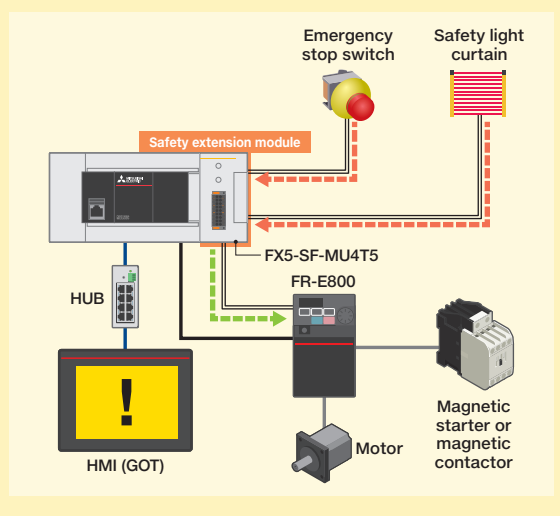

### System configuration example (servo)

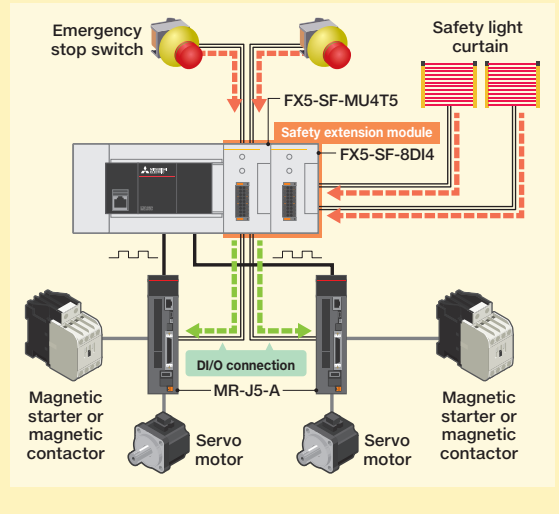

Control cable  $\leftarrow$  Safety signal  $\leftarrow$  STO

#### What is Safe torque off (STO) function?

Responding to the input signal from external equipment, the STO function shuts off power to the servo motor electronically using the internal circuit (shuts off through secondary-side output). This function corresponds to the Stop category 0 of IEC/EN 60204-1.

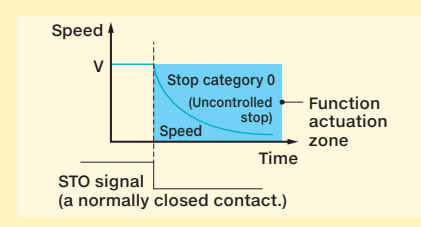

: Driving devices that are hard-wired to receive STO signals only

### **+ONE**

### **Diagnostic function**

A maximum of 16 errors will be logged in the buffer memory of the safety extension module for troubleshooting. The diagnostic function of GX Works3 provides information about and measures for the errors.

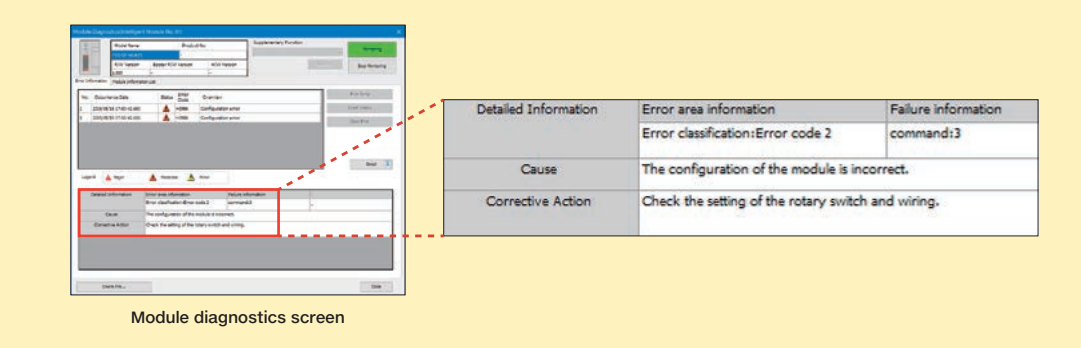

### **A lineup of driving devices**

In addition to featuring the STO function, FR-E800-SCE (inverter) and MR-J5-G-RJ (AC servo) are standard-equipped with other safety sub-function, eliminating the need for wiring add-on safety devices and helping to build a simpler system.

### [Inverter 800 series]

### List of Safety Sub-Functions\*1\*2

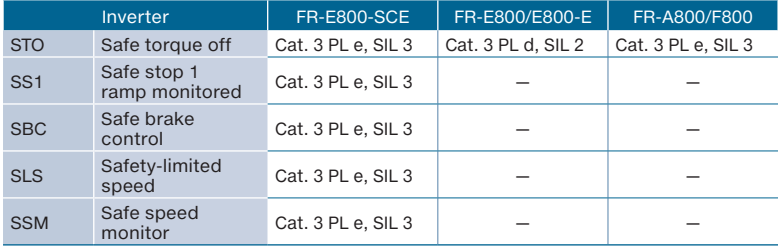

 $\star$ 1: The use of the functions may require certain specifications to be met. For detail, see the operation manual of the applicable model (functional safety edition).

2: To meet the safety standards, inverters must be used with a safety module certified to meet ISO 13849-1 safety category 3 or higher standard.

[AC Servo System MELSERVO-J5 series]

List of Safety Sub-Functions\*1\*2

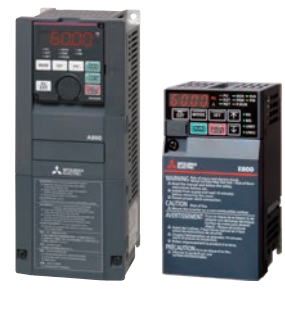

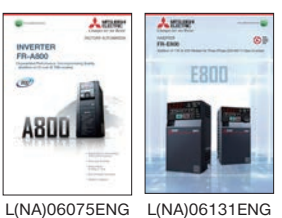

See the catalogs shown above for the details of 800 series.

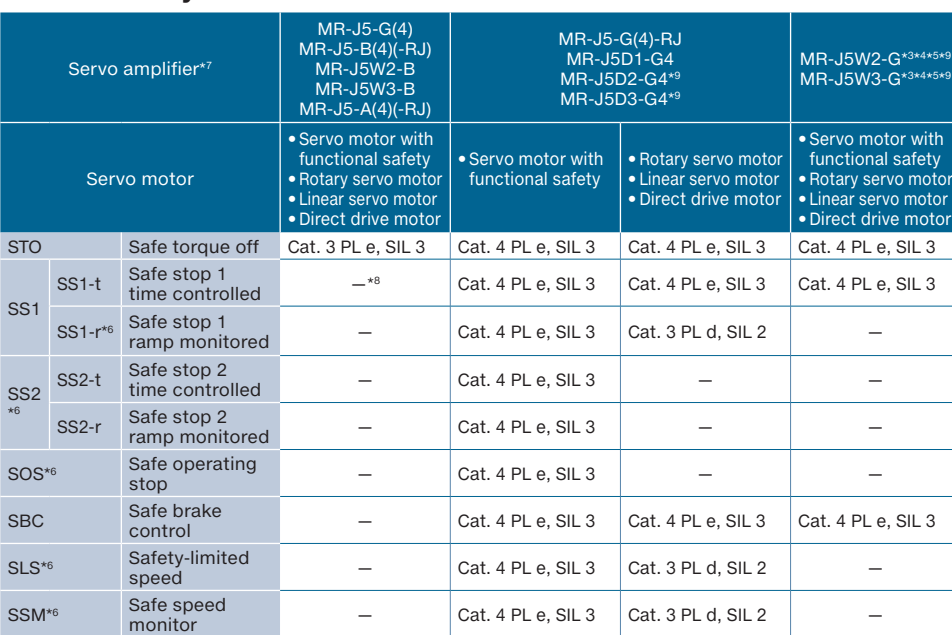

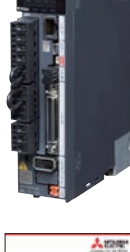

with fety

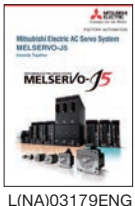

See the catalog shown above for the details of MELSERVO-J5.

1: The table above shows the case of DI/O connection (CN8). See the MELSERVO-J5 catalog for information regarding network connection.

Cat. 4 PL e, SIL 3

 $\begin{array}{c|c|c|c|c} - & \text{Cat. 3 PL d, SIL 2} & \text{Cat. 3 PL d, SIL 2} & \text{---} \end{array}$ 

2: For 200 V class servo amplifiers, the firmware version B2 or later is required.

3: When DI/O connection (CN8) is used, a diagnosis using test pulses is required to meet Category 4 PL e, SIL 3. k4: The listed safety levels are applicable when a safety CPU or a safety controller that meets Category 4 PL e, SIL 3+<br>executes safety sub-function control. When a forced stop switch, a safety switch, or an enable switch connected to the servo amplifier, the safety level is Category 3 PL d, SIL 2.

5: The safety sub-functions are supported by MR-J5W manufactured in November 2019 or later.

 $SDI^{*6}$  Safe direction  $-$  Cat. 4 PL e, SIL 3 Cat. 3 PL d, SIL 2

6: A fully closed loop system does not support SS1-r, SS2, SOS, SLS, SSM, SDI, and SLI.

7: The functional safety unit (MR-D30) cannot be connected.

8: The servo amplifiers support SS1-t when combined with MR-J3-D05. Refer to MELSERVO-J5 catalog for details.

 $\star$ 9: The STO function can be set for each axis.

SLI<sup>\*6</sup> Safety-limited<br>increment

SLT Safety-limited<br>torque

### **Expanding connection cooperation for easy-to-connect MELSEC iQ F**

(examples of its system configurations)

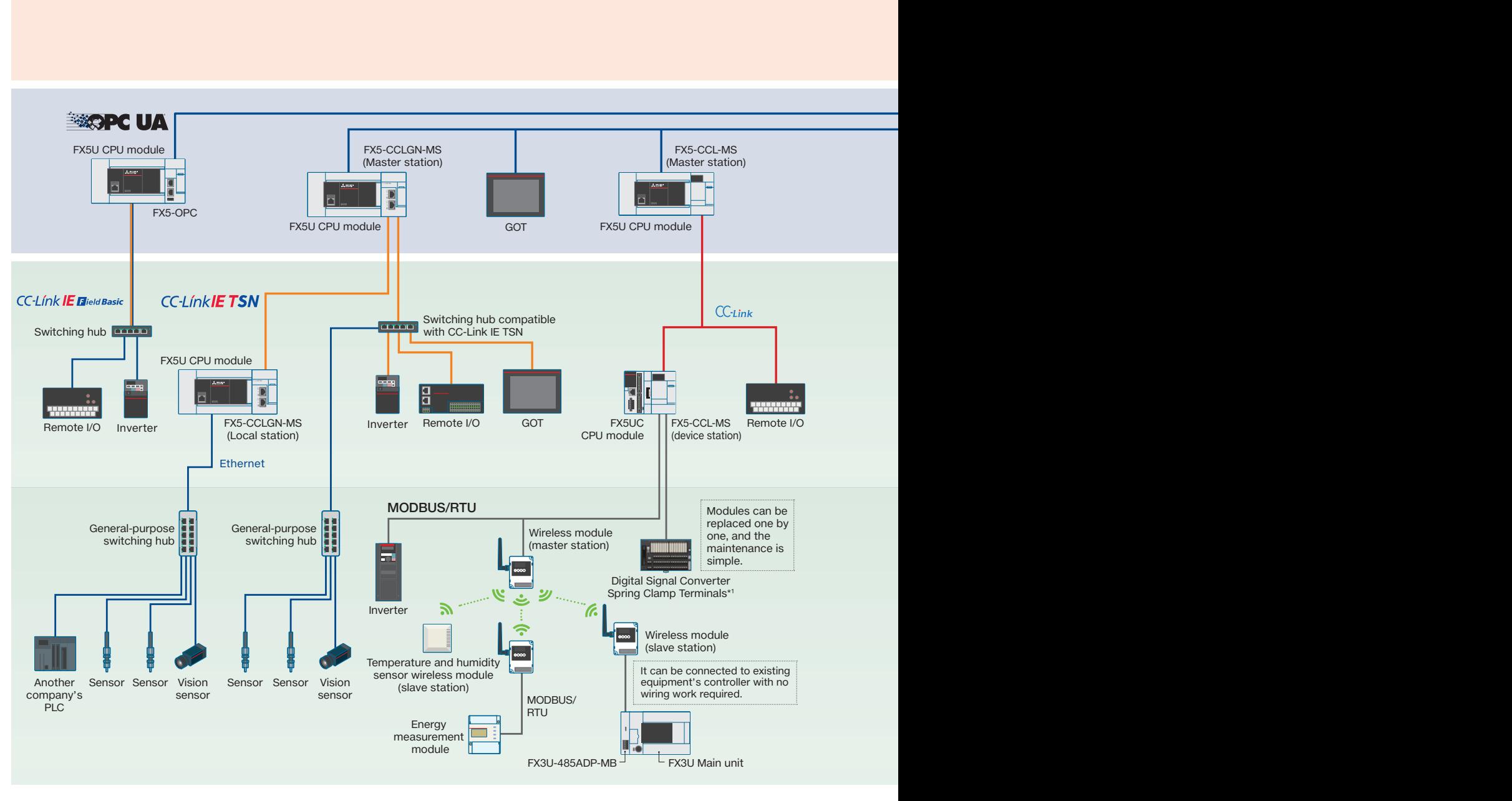

With its strengthened cooperation with various FA devices and sensors, it can be connected to them easily. For details about the products of our company and our partner manufacturers, please contact your local Mitsubishi Electric sales office or representative.

#### **FA devices**

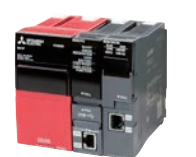

Mitsubishi Electric Corporation Programmable Controller MELSEC iQ-R series

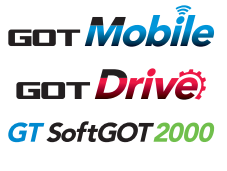

Mitsubishi Electric Corporation GOT

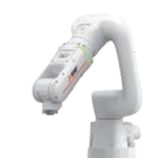

Mitsubishi Electric Corporation Industrial/ Collaborative Robots MELFA

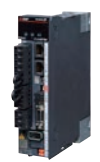

Mitsubishi Electric Corporation AC Servo MELSERVO

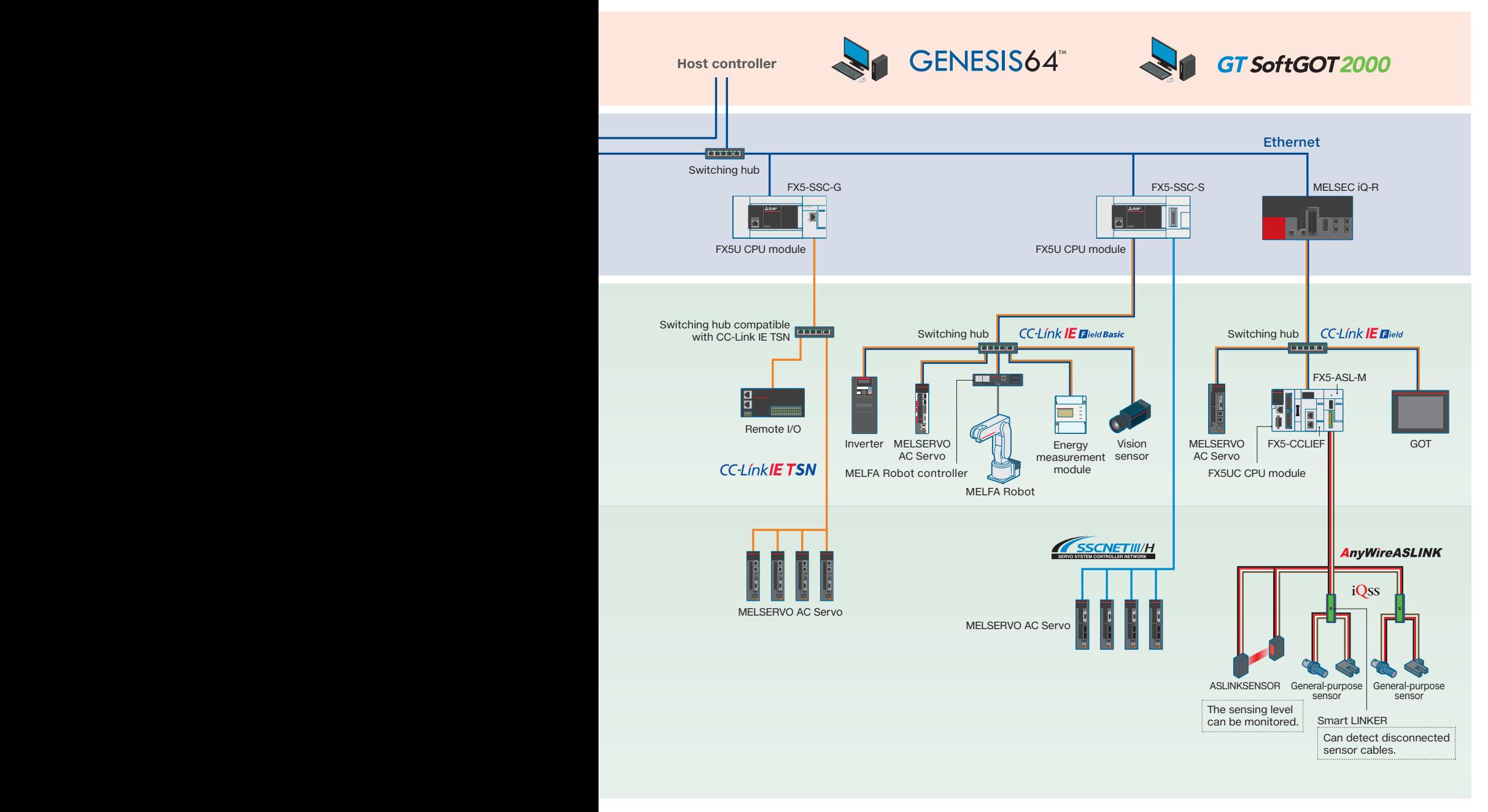

1: Manufactured by Mitsubishi Electric Engineering CO., LTD.

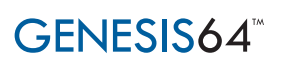

Mitsubishi Electric Corporation SCADA GENESIS64™

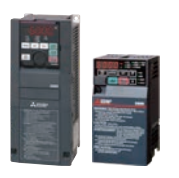

Mitsubishi Electric Corporation Inverter

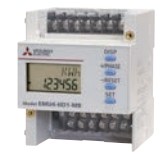

Mitsubishi Electric Corporation Energy measurement module

#### **FA Integrated Selection Tool will help you to select their models.**

Without referring to catalogs and manuals, you can easily check how to combine products and perform various calculations required when you select models.

Also, you can create your "purchasing list" which is useful when you request a purchase quote.

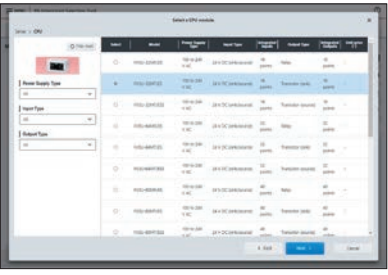

### **Global FA Center**

Mitsubishi Electric Corporation FA Centers support all our customers and users of MELSEC iQ-F Series all over the world.

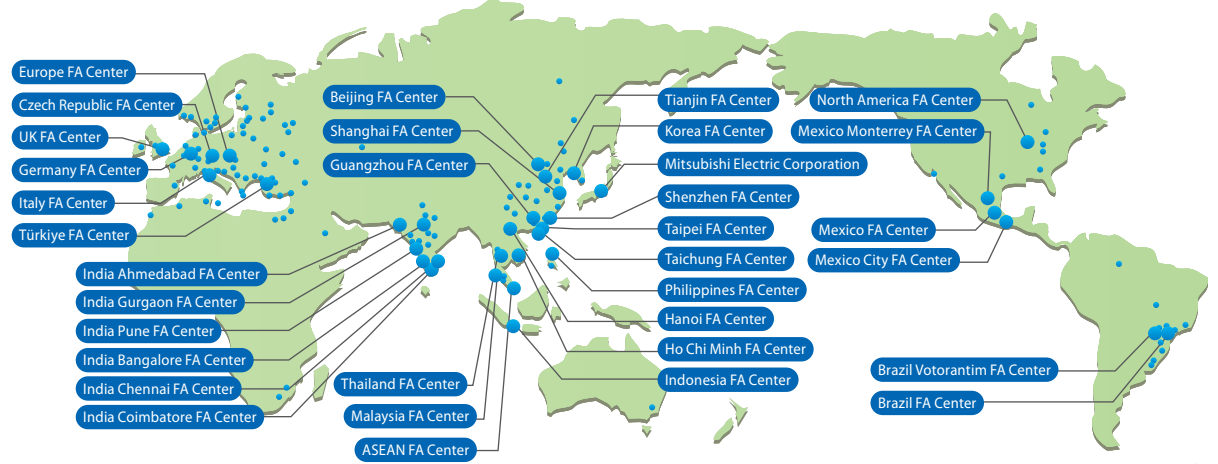

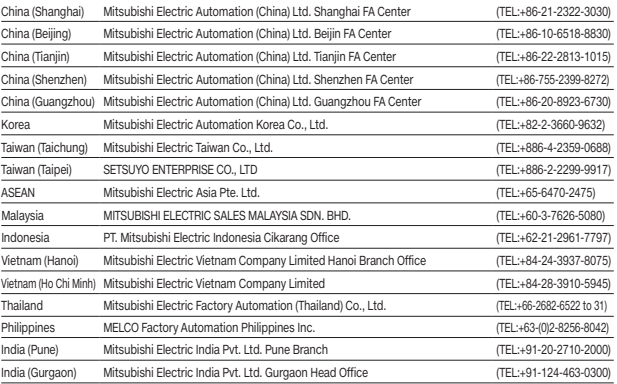

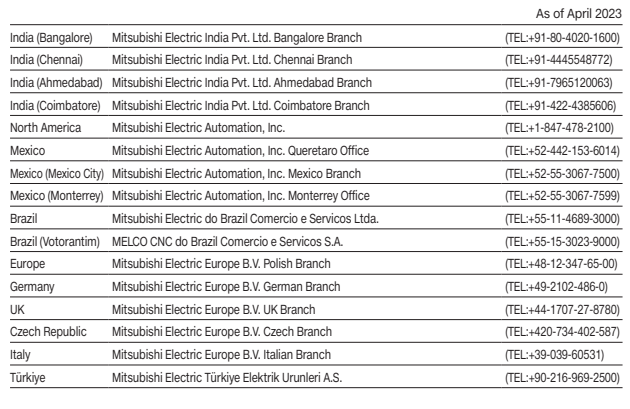

#### **A** Safety Warning

· To ensure proper use of the products in this document, please be sure to read the instruction manual prior to use.

#### **Registration**

·Anywire and AnyWireASLINK are either registered trademarks or trademarks of Anywire Corporation.

· Microsoft, Microsoft Access, Microsoft Edge, ActiveX, Excel, Visual Basic, Visual C++, Visual C#, Visual Studio, Windows, Windows NT, Windows Vista, and Windows XP are

trademarks of the Microsoft group of companies. ·OPC UA logo is a registered trademark of OPC Foundation. This product includes software developed by the OpenSSL Project for use in the OpenSSL

Toolkit (http://www.openssl.org/). This product includes software derived from the RSA Data Security, Inc. MD5 Message-Digest Algorithm.

· The company names, system names and product names mentioned in this document are

either registered trademarks or trademarks of their respective compani · In some cases, trademark symbols such as '™' or '®' are not specified in this document.

### **MITSUBISHI ELECTRIC CORPORATION**

HEAD OFFICE: TOKYO BLDG., 2-7-3, MARUNOUCHI, CHIYODA-KU, TOKYO 100-8310, JAPAN

**www.MitsubishiElectric.com**